## **CDN**

# 常见问题

文档版本 34 发布日期 2024-05-21

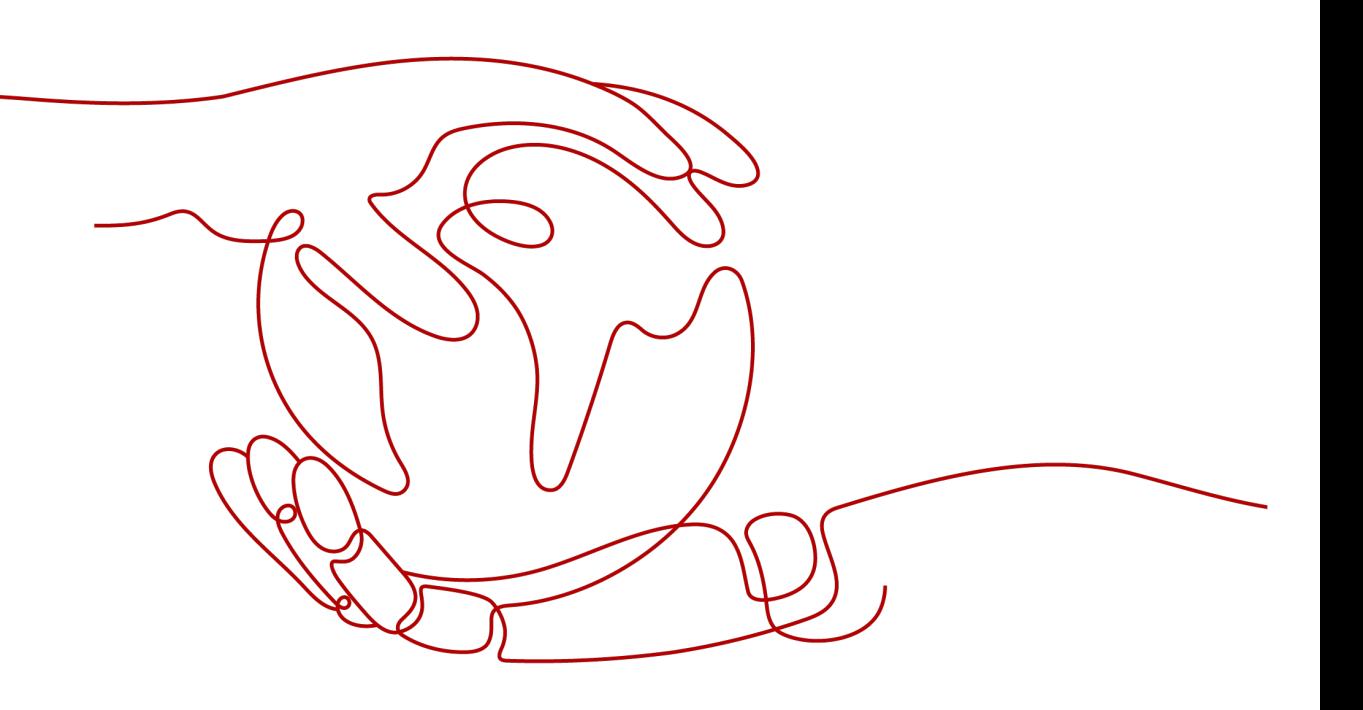

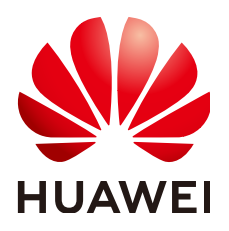

#### 版权所有 **©** 华为技术有限公司 **2024**。 保留一切权利。

非经本公司书面许可,任何单位和个人不得擅自摘抄、复制本文档内容的部分或全部,并不得以任何形式传 播。

#### 商标声明

**、<br>HUAWE和其他华为商标均为华为技术有限公司的商标。** 本文档提及的其他所有商标或注册商标,由各自的所有人拥有。

#### 注意

您购买的产品、服务或特性等应受华为公司商业合同和条款的约束,本文档中描述的全部或部分产品、服务或 特性可能不在您的购买或使用范围之内。除非合同另有约定,华为公司对本文档内容不做任何明示或暗示的声 明或保证。

由于产品版本升级或其他原因,本文档内容会不定期进行更新。除非另有约定,本文档仅作为使用指导,本文 档中的所有陈述、信息和建议不构成任何明示或暗示的担保。

安全声明

#### 漏洞处理流程

华为公司对产品漏洞管理的规定以"漏洞处理流程"为准,该流程的详细内容请参见如下网址: <https://www.huawei.com/cn/psirt/vul-response-process> 如企业客户须获取漏洞信息,请参见如下网址: <https://securitybulletin.huawei.com/enterprise/cn/security-advisory>

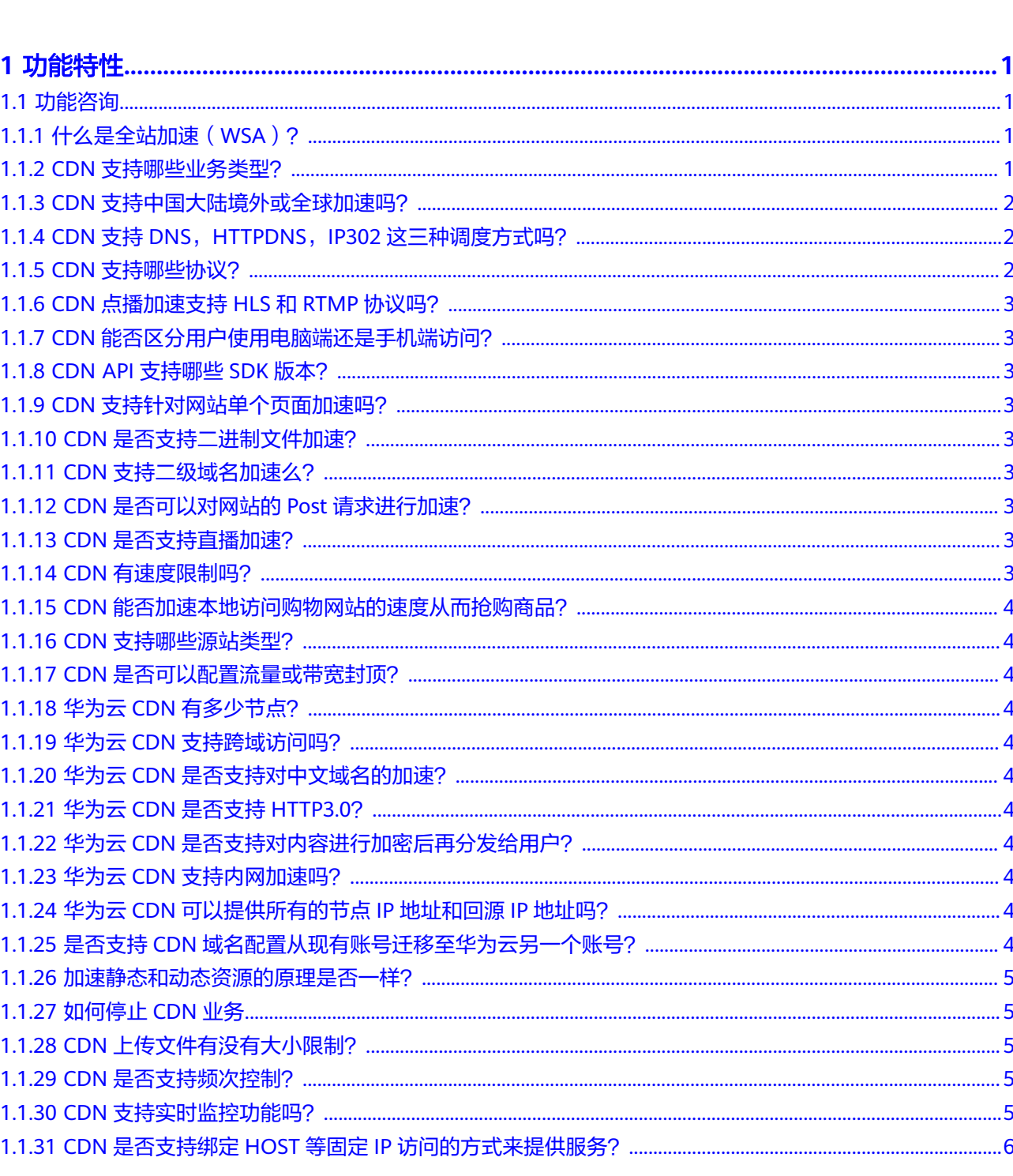

目录

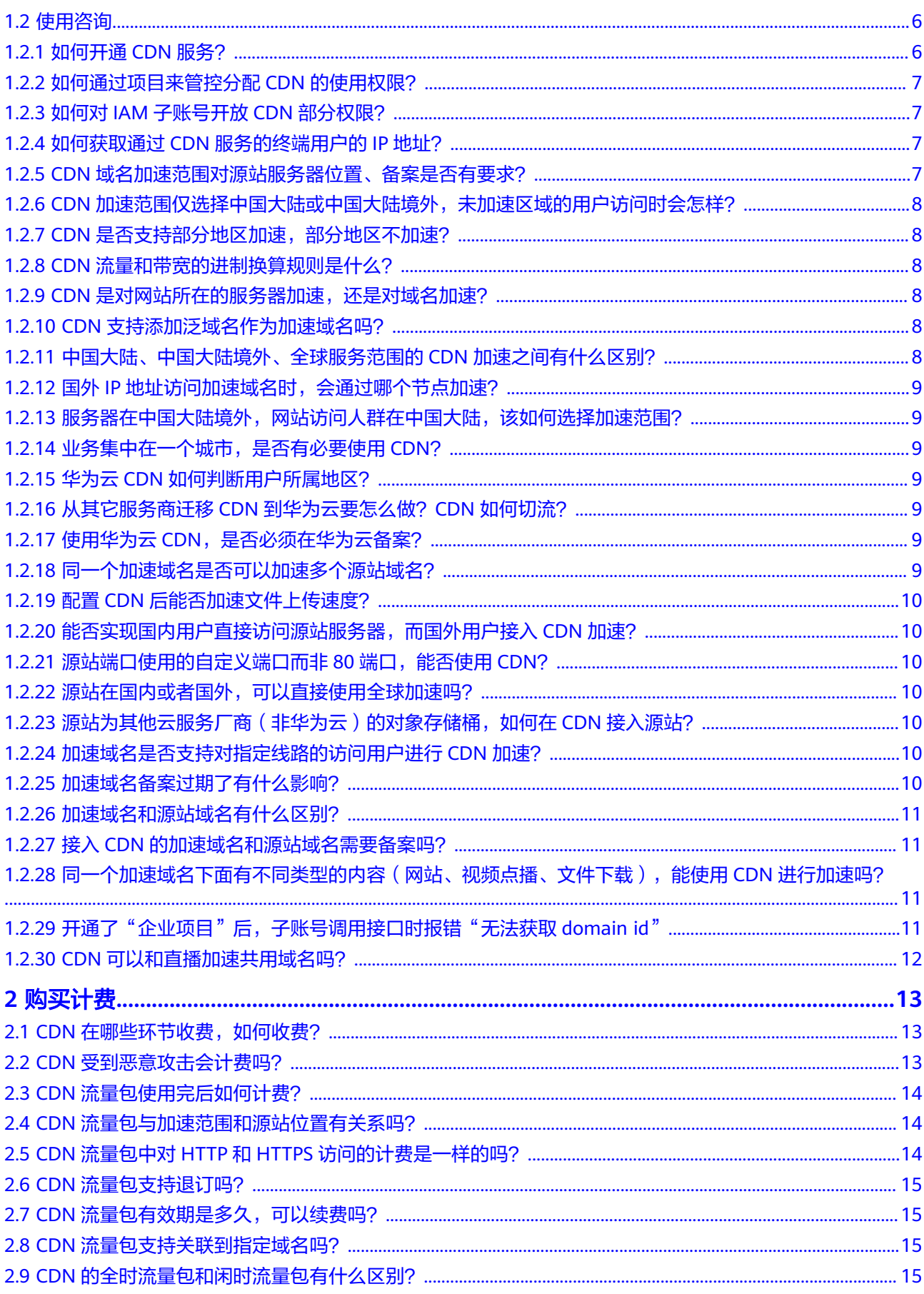

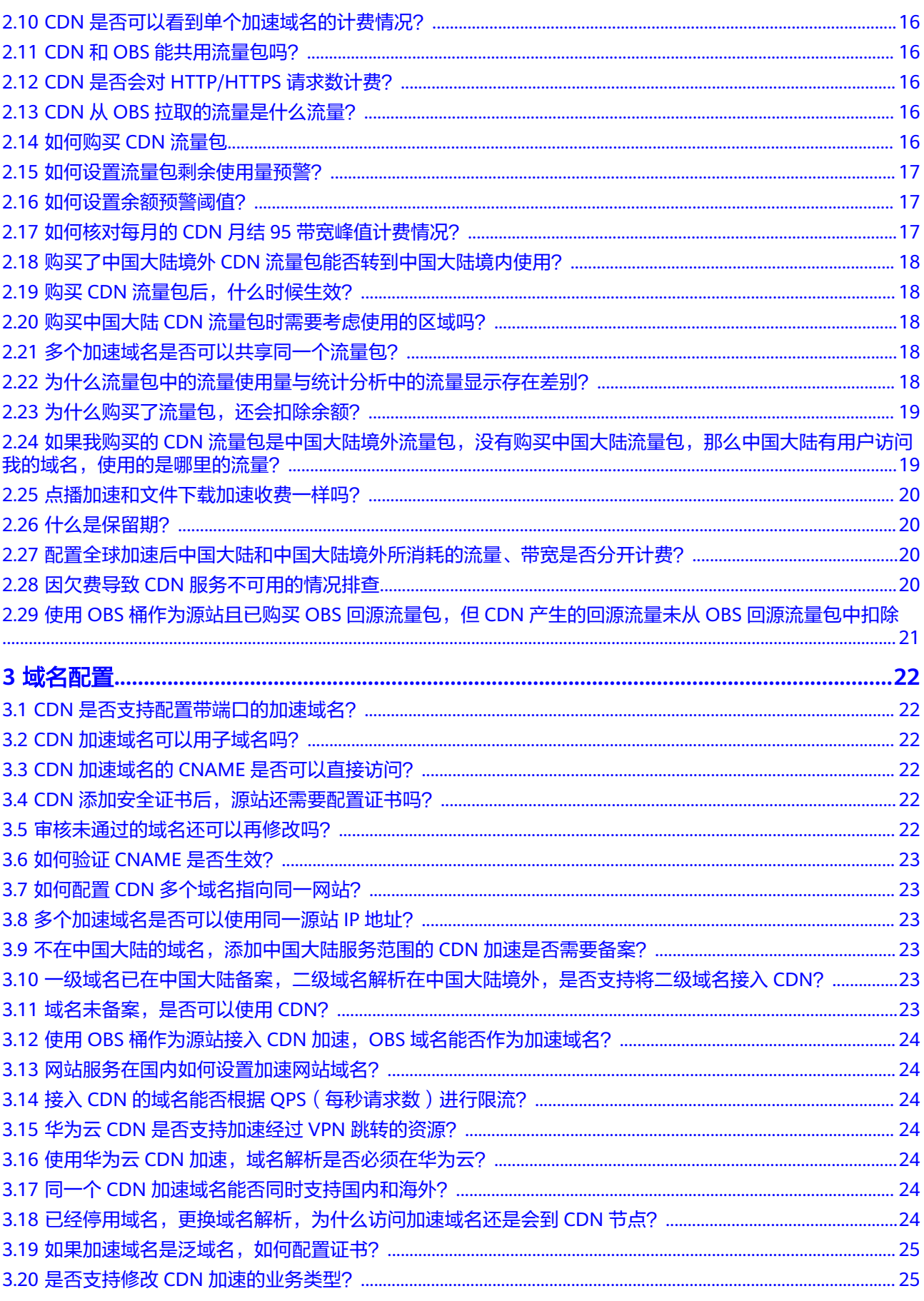

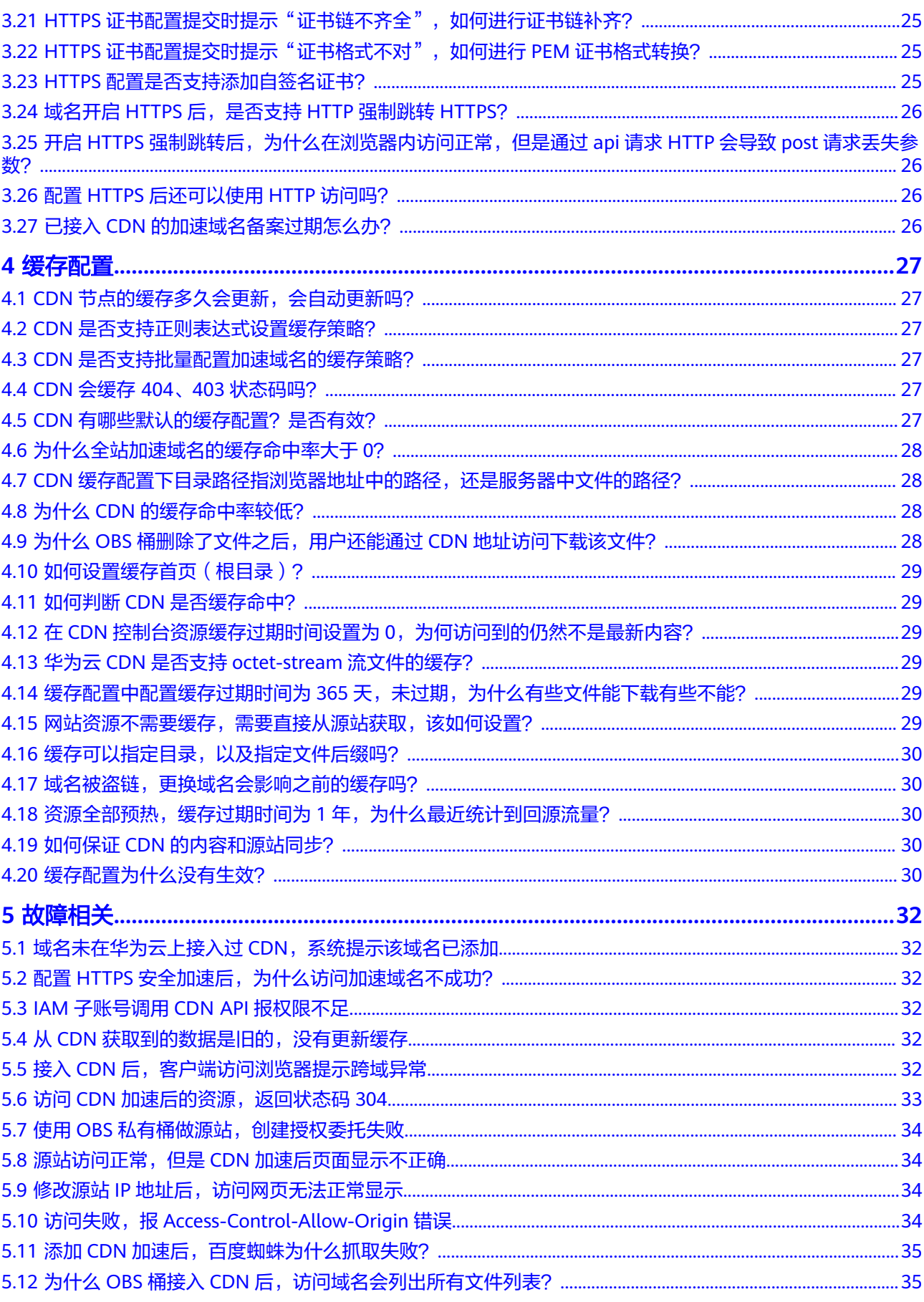

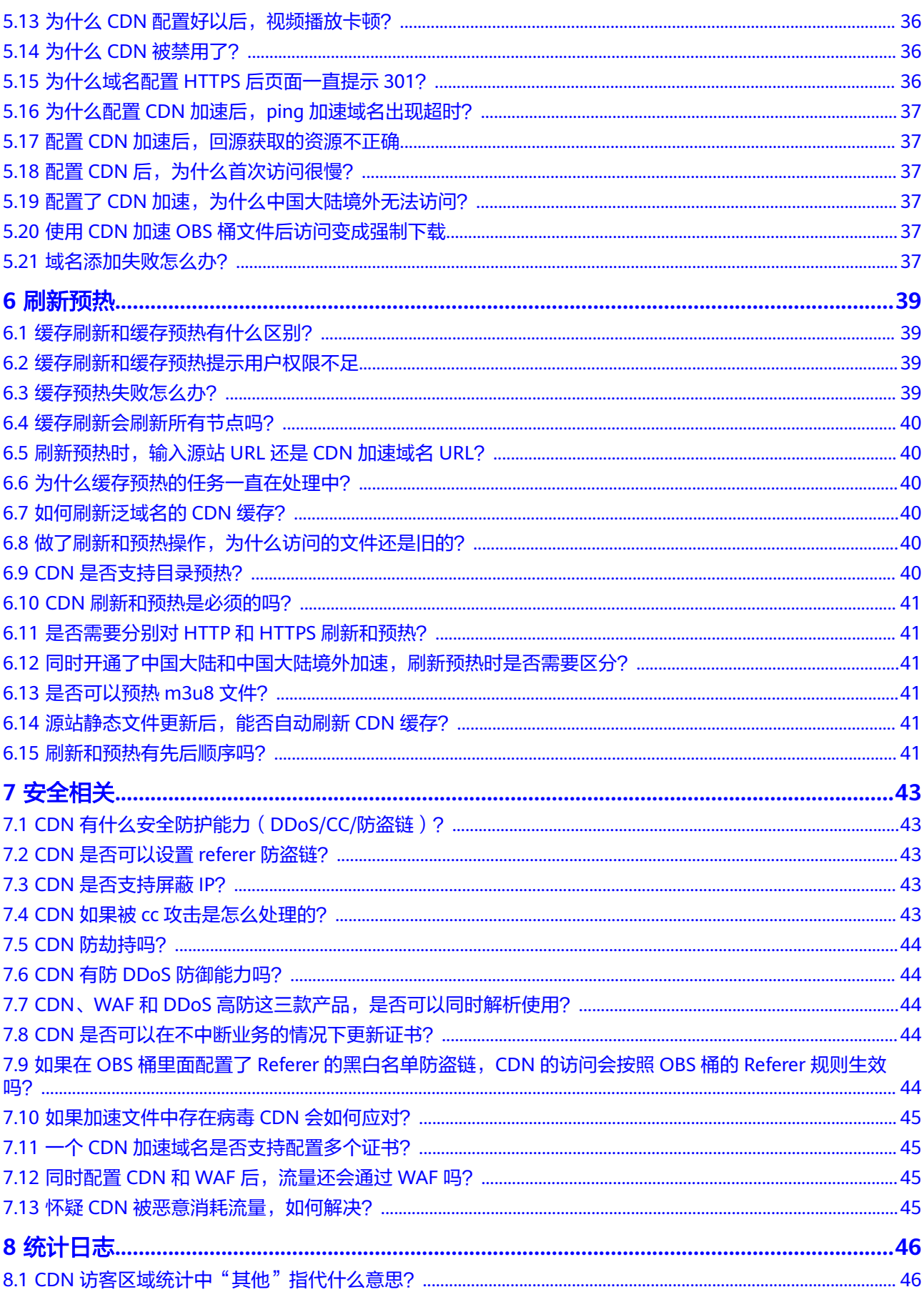

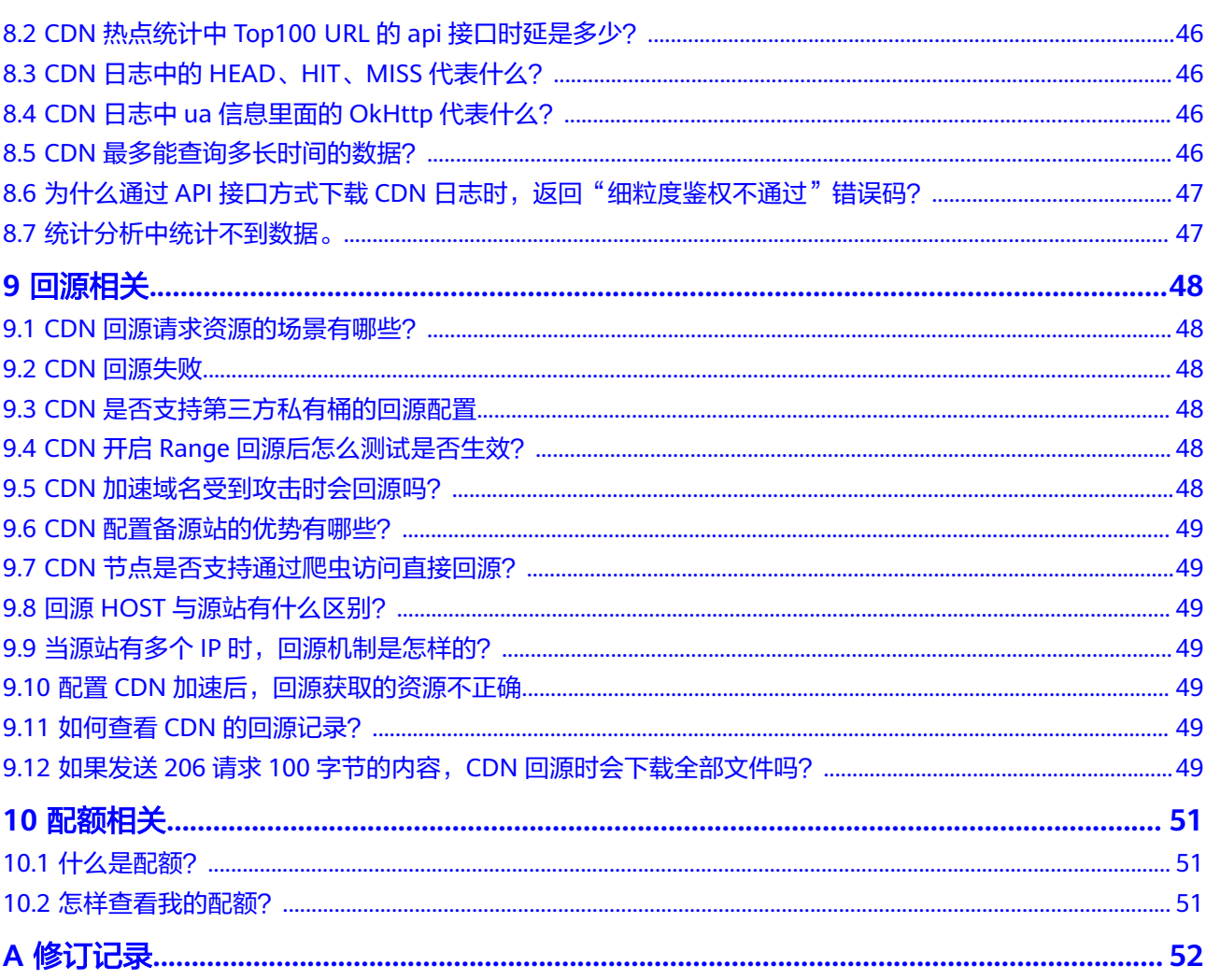

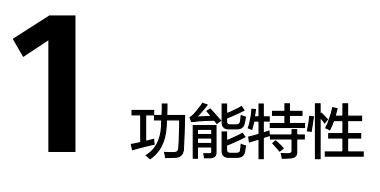

# <span id="page-9-0"></span>**1.1** 功能咨询

# **1.1.1** 什么是全站加速(**WSA**)?

全站加速适用于各行业动静态内容混合,含较多动态资源请求(如asp、jsp、php等格 式的文件)的网站。

全站加速融合了动态和静态加速,用户请求资源时,静态内容从边缘节点就近获取, 动态内容通过动态加速技术智能选择最佳路由回源获取。

CDN全站加速有效提升动态页面的加载速度,避开网络拥堵路由,提高访问成功率, 实现网站整体加速与实时优化。

- 如果您开启了"全站加速"业务类型,除基础"流量(或带宽)"费用外,还将 会额外产生请求数计费:全站加速价格=基础费用(流量或带宽)+全站加速请求数 费用(¥0.15 元/万次)。具体计费标准请参[见价格详情](https://www.huaweicloud.com/pricing.html#/cdn)。
- CDN已支持自助开通全站加速,请前往CDN控制台>域名管理界面开通全站加 速。
- 了解全站加速详情请见[全站加速](https://www.huaweicloud.com/product/wsa.html)**WSA**。

### **1.1.2 CDN** 支持哪些业务类型?

● 网站加速

适用于有加速需求的网站,包括门户网站、电商平台、资讯APP、UGC应用 (User Generated Content,用户原创内容)等,加速各类型图片、html、css、 js小文件等。

● 文件下载加速

适用于有文件下载业务的网站、下载工具、游戏客户端、APP商店等,如游戏安 装包获取、应用程序包下载、手机ROM升级等业务场景。

● 点播加速

适用于提供音视频点播服务的客户。例如:在线教育类网站、在线视频分享网 站、互联网电视点播平台、音乐视频点播APP等。

#### <span id="page-10-0"></span>● 全站加速

适用于各行业动静态内容混合,含较多动态资源请求(如:asp、jsp、php等格式 的文件)的网站。

#### 示例:

– 同时有点播加速和文件下载加速需求:一个加速域名只能选择一个对应的业 务类型,不支持一个域名对应多个业务类型。如果您的网站同时有点播加速 和文件下载加速的需求,那么您需要创建两个加速域名,分别使用点播加速 和文件下载加速。

#### **1.1.3 CDN** 支持中国大陆境外或全球加速吗?

支持,华为云CDN可选服务范围包含:中国大陆、中国大陆境外、全球。您可以通过 登录控制台添加中国大陆、中国大陆境外、全球加速服务范围的域名。

#### 说明

中国大陆境外:指代的范围为中国香港、中国澳门、中国台湾及所有非中国的国家/地区。

## **1.1.4 CDN** 支持 **DNS**,**HTTPDNS**,**IP302** 这三种调度方式吗?

CDN支持DNS、HTTPDNS、IP302调度方式。您可以自行配置DNS解析调度, HTTPDNS、IP302调度方式需要提工单申请开通。三种调度方式的不同请见下表:

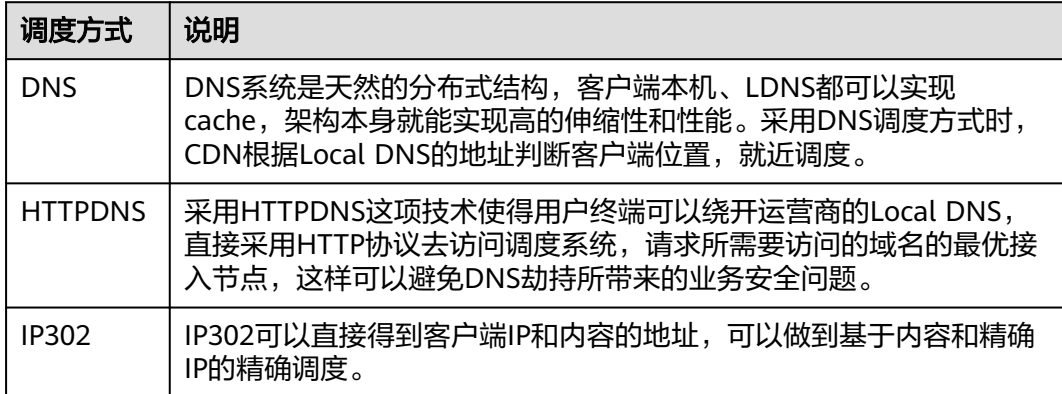

### **1.1.5 CDN** 支持哪些协议?

#### 域名服务范围为中国大陆境外或全球时:

- 支持HTTP、HTTPS协议;不支持其他协议,如FTP、TCP、UDP等协议。
- 全站加速(后台无特殊配置)支持配置WebSocket协议。

#### 域名服务范围为中国大陆时:

- 业务类型为非全站加速时,支持HTTP、HTTPS协议。不支持其FTP、TCP、 UDP、WebSocket等其他协议。
- 业务类型为**全站加速**时,支持HTTP、HTTPS、WebSocket协议,不支持FTP、 TCP、UDP等其他协议。
- 私有TCP、UDP等四层协议加速功能处于内测阶段,公测时间及开通方式请关注服 务公告。

WebSocket功能处于公测期,暂不收费。

#### <span id="page-11-0"></span>**1.1.6 CDN** 点播加速支持 **HLS** 和 **RTMP** 协议吗?

CDN点播服务支持HLS协议,不支持RTMP、FLV协议。

#### **1.1.7 CDN** 能否区分用户使用电脑端还是手机端访问?

CDN不支持区分用户使用的是电脑端还是手机端访问。

CDN节点缓存的是手机版,用户访问时就会返回显示手机版内容;节点缓存的是电脑 版,用户访问时就会返回电脑版内容,需要在源站进行手机版和电脑版区分。

#### **1.1.8 CDN API** 支持哪些 **SDK** 版本?

CDN SDK目前支持Python、Java、Go、.NET、Node.js和PHP。相关开发包和参考文 档请从**SDK**[概述获](https://support.huaweicloud.com/sdkreference-cdn/zh-cn_topic_0160101749.html)取。

#### **1.1.9 CDN** 支持针对网站单个页面加速吗?

支持。如果您需要加速网站部分资源,您可以为需要加速的网站资源单独设置一个域 名,然后配置CDN加速。

#### **1.1.10 CDN** 是否支持二进制文件加速?

支持,可以通过下载加速支持。

#### **1.1.11 CDN** 支持二级域名加速么?

支持二级域名接入CDN。

二级域名在中国大陆、全球服务范围加速,需要一级域名已在中国大陆备案才能接 入,中国大陆境外加速则不要求备案就可接入。

### **1.1.12 CDN** 是否可以对网站的 **Post** 请求进行加速?

Post请求属于动态交互请求,在网站加速、文件下载加速和点播加速下没有加速效 果。

如果您的网站含有较多动态内容,可以配置全站加速。全站加速融合了动态和静态加 速,用户请求资源时,静态内容从边缘节点就近获取,动态内容通过动态加速技术智 能选择较优路由回源获取。

#### **1.1.13 CDN** 是否支持直播加速?

您可以直接使用华为云的[视频](https://support.huaweicloud.com/live/index.html)直播服务,该服务支持直播加速功能,详情请参考<mark>视频</mark> [直播。](https://support.huaweicloud.com/live/index.html)

#### **1.1.14 CDN** 有速度限制吗?

目前对于接入CDN的加速域名,没有默认的速度限制。如果您有限速的需求,可以参 [考请求限速](https://support.huaweicloud.com/usermanual-cdn/cdn_01_0239.html)配置。

# <span id="page-12-0"></span>**1.1.15 CDN** 能否加速本地访问购物网站的速度从而抢购商品?

CDN不能加速本地访问网站的速度。

如果购物网站方使用CDN加速了他的网站,则他的客户访问网站的速度会提高。

#### **1.1.16 CDN** 支持哪些源站类型?

CDN支持源站类型包含源站IP、源站域名、OBS桶域名,源站部署在华为云、非华为 云及IDC均可,且对源站所处位置无要求。

使用非华为云服务商的对象存储桶作为源站,配置操作请参考<mark>这里</mark>。

#### **1.1.17 CDN** 是否可以配置流量或带宽封顶?

CDN目前支持配置用量(流量/带宽)封顶,您可以前往控制台配置。

## **1.1.18** 华为云 **CDN** 有多少节点?

华为云CDN在中国大陆拥有2000+加速节点,在中国大陆境外拥有800+加速节点。

### **1.1.19** 华为云 **CDN** 支持跨域访问吗?

支持,但是需要在控制台进行配置。

华为云CDN默认不支持跨域访问,如果存在源站已配置跨域访问,而加速域名跨域访 问报错,您需要在CDN控制台HTTP Header配置中添加Access-Control-Allow-Origin 参数,配置对应域名。具体配置方法请参见配置**[HTTP header](https://support.huaweicloud.com/usermanual-cdn/cdn_01_0021.html)**。

### **1.1.20** 华为云 **CDN** 是否支持对中文域名的加速?

目前CDN不支持对中文域名进行加速。

## **1.1.21** 华为云 **CDN** 是否支持 **HTTP3.0**?

支持HTTP3.0,您可以前往CDN控制台开启QUIC功能,如此,就支持客户端使用 http3.0访问CDN节点。。

# **1.1.22** 华为云 **CDN** 是否支持对内容进行加密后再分发给用户?

CDN不支持对内容进行加密,CDN只提供加速服务。

# **1.1.23** 华为云 **CDN** 支持内网加速吗?

CDN不支持内网加速。

# **1.1.24** 华为云 **CDN** 可以提供所有的节点 **IP** 地址和回源 **IP** 地址吗?

CDN节点的公网节点IP地址存在不定期的变化的情况,不支持提供节点IP地址和回源IP 地址。

### **1.1.25** 是否支持 **CDN** 域名配置从现有账号迁移至华为云另一个账 号?

目前暂不支持CDN域名配置从现有账号迁移至华为云另一账号。

您可以在现有账号删除域名信息后,在新账号下重新添加域名。

#### 说明

删除域名之前需要将业务切回源站,防止业务中断。

#### <span id="page-13-0"></span>**1.1.26** 加速静态和动态资源的原理是否一样?

加速静态和动态资源原理不一样:

- 静态资源缓存到CDN节点,用户就近获取资料。
- 动态(伪静态)请求会直接回源,通过智能路由、多线回源、协议优化等技术, 达到加速目的。

如果您的网站含有较多的动态、伪静态资源,您可以使用全站加速。CDN全站加速有 效提升动态页面的加载速度,避开网络拥堵路由,提高访问成功率,实现网站整体加 速与实时优化。

全站加速的更多资讯移步到<mark>全站加速</mark>产品页面进行咨询。

#### **1.1.27** 如何停止 **CDN** 业务

停止CDN业务分为以下两种情况:

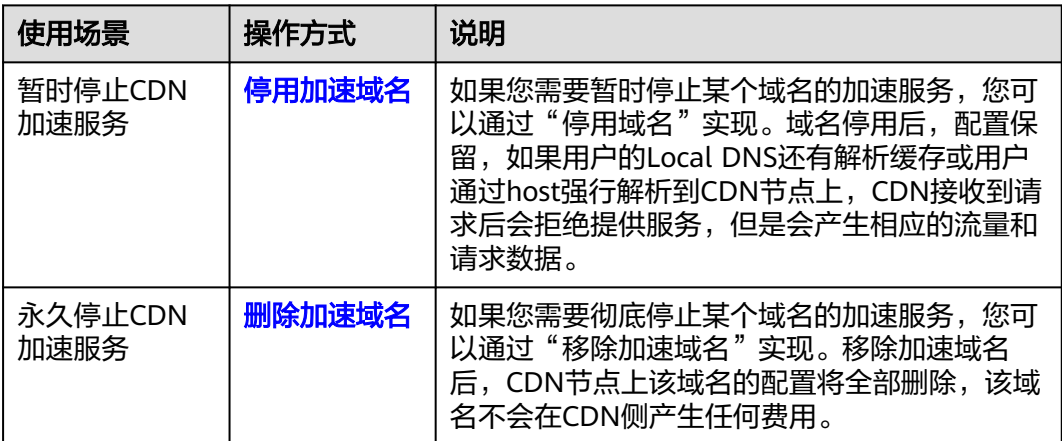

#### 说明

在停用或移除加速域名前,建议您将DNS解析回源站,以免业务受损。

## **1.1.28 CDN** 上传文件有没有大小限制?

CDN支持上传文件,最大上传300M,文件上传会收取流量费用。

#### **1.1.29 CDN** 是否支持频次控制?

CDN目前暂不支持频次控制。

#### **1.1.30 CDN** 支持实时监控功能吗?

CDN支持[数据上报](https://support.huaweicloud.com/usermanual-cdn/cdn_01_0257.html)**CES**,通过对接CES(云监控服务)实现实时查看账号下加速域名的 基础数据(流量、带宽、状态码等)、设置告警等功能。

### <span id="page-14-0"></span>**1.1.31 CDN** 是否支持绑定 **HOST** 等固定 **IP** 访问的方式来提供服 务?

不支持,CDN节点IP众多,且IP地址会存在不定期变化、节点维护、下线的情况,如 果绑定IP访问,随时会有中断的风险。请按照标准流程走DNS解析的方式访问,接入 CDN的步骤请参考**快速入门**。

# **1.2** 使用咨询

#### **1.2.1** 如何开通 **CDN** 服务?

如果您需要购买并使用CDN,请参考以下流程:

- 1. 您需要注册华为账号,完成实名认证(国际站用户加速范围为中国大陆境外的无 需实名认证)。
- 2. 开通CDN需要您账户有一定余额(余额超过999元),您可以去费用中心完成充 值。
	- 进入<mark>费用中心</mark>,单击"充值",根据界面提示对账户信息进行充值。

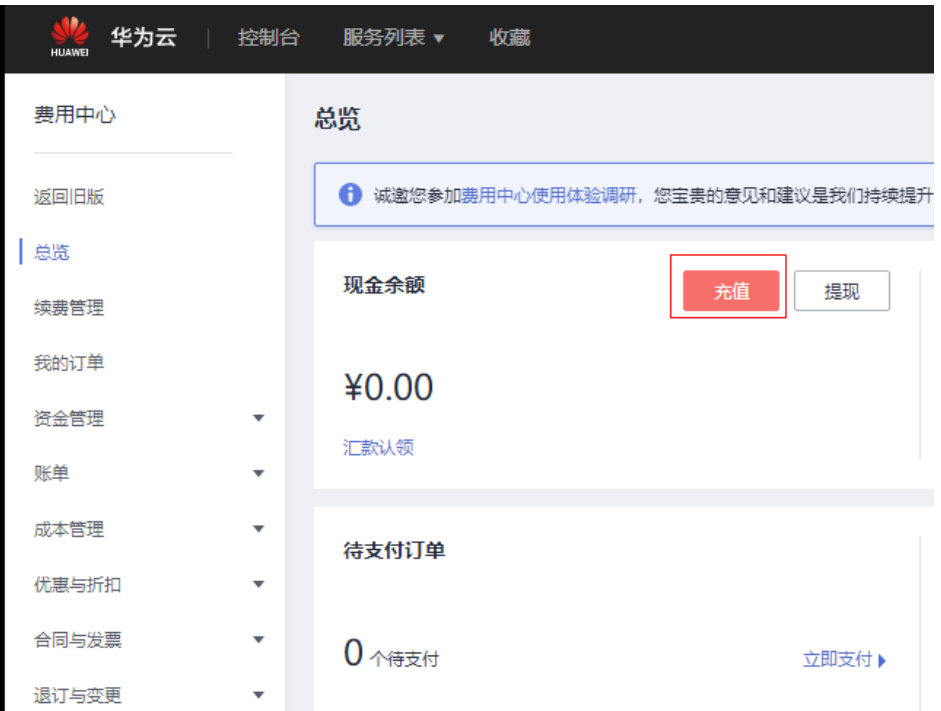

3. 如果您准备选流量计费方式,也可以根据界面提示购买CDN流量套餐包进行抵 扣。

<span id="page-15-0"></span>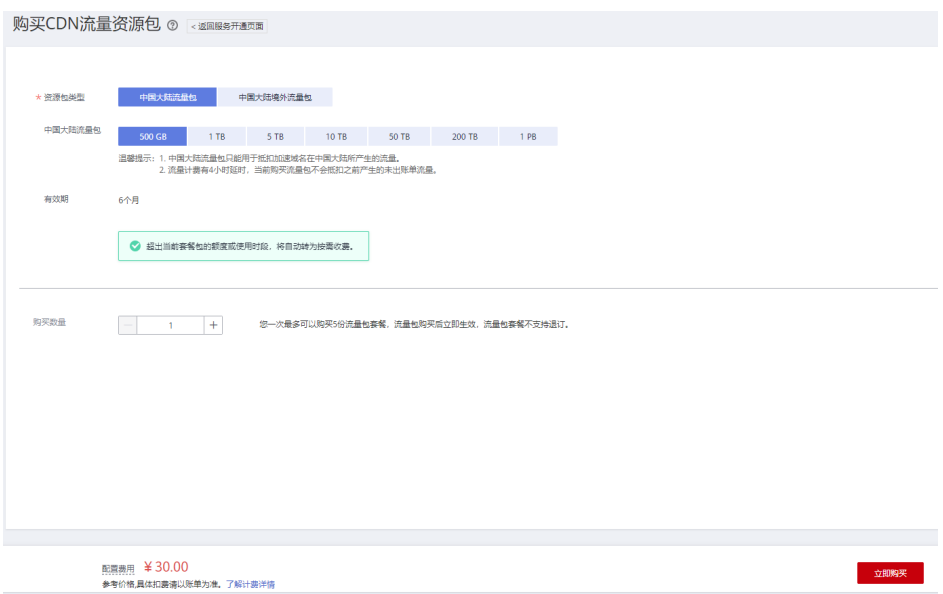

4. 充值或者购买流量包后开通**[CDN](https://support.huaweicloud.com/qs-cdn/zh-cn_topic_0064907745.html)**服务,完成各项配置,即可使用CDN加速。

## **1.2.2** 如何通过项目来管控分配 **CDN** 的使用权限?

可以使用企业项目分配CDN使用权限,实现各个项目使用各自的CDN加速域名。

华为云企业管理服务提供统一的云资源按企业项目管理,以及企业项目内的资源管 理、成员管理,企业项目可以授权给一个或者多个用户组进行管理。您可以在华为云 企业管理服务创建相关CDN的企业项目来集中管理您的CDN域名资源。详细内容请参 [见创建并授权](https://support.huaweicloud.com/usermanual-cdn/cdn_01_0019.html)**CDN**企业项目。

### **1.2.3** 如何对 **IAM** 子账号开放 **CDN** 部分权限?

您可以使用统一身份认证服务(Identity and Access Management,简称IAM)进行 精细的权限管理。该服务提供用户身份认证、权限分配、访问控制等功能,可以帮助 您安全的控制华为云资源的访问。请前往**CDN**[权限管理](https://support.huaweicloud.com/productdesc-cdn/cdn_01_0070.html)查看CDN所有权限,可以对 IAM子账号开放部分权限。

### **1.2.4** 如何获取通过 **CDN** 服务的终端用户的 **IP** 地址?

您可以通过Header中的X-Forwarded-For字段来获取终端用户的IP地址,详细获取步骤 请参[考获取客户端真实](https://support.huaweicloud.com/bestpractice-cdn/cdn_01_0153.html)**IP**。

#### **1.2.5 CDN** 域名加速范围对源站服务器位置、备案是否有要求?

#### **CDN**加速范围与源站服务器位置

● CDN域名的加速范围对源站服务器所在位置没有特殊要求。

#### **CDN**加速范围与备案关系

- 域名是否需要备案与域名提供商地域、网站服务器所处地域无关,与您加速域名 的CDN加速服务范围有关。只要您的加速服务范围包含中国大陆(中国大陆,全 球),该域名必须在工信部备案才能接入CDN。
- 如果CDN加速服务范围仅为中国大陆境外,则该域名不需要在工信部备案。

### <span id="page-16-0"></span>**1.2.6 CDN** 加速范围仅选择中国大陆或中国大陆境外,未加速区域的 用户访问时会怎样?

- 如果只选择中国大陆加速,中国大陆境外用户访问时也会访问到中国大陆CDN节 点,受跨境网络影响,加速效果不太明显,甚至无法访问。
- 如果只选择中国大陆境外加速,中国大陆用户访问时也会访问到中国大陆境外 CDN节点,受跨境网络影响,加速效果不太明显,甚至无法访问。

#### 1.2.7 CDN 是否支持部分地区加速, 部分地区不加速?

CDN本身不支持只针对特定区域加速,但是您可以通过在域名供应商DNS设置中,将 特定区域解析到CDN,从而达到只针对特定区域加速的效果。

## **1.2.8 CDN** 流量和带宽的进制换算规则是什么?

流量进制换算规则为1GB=1024MB;带宽进制换算规则为1Mbps=1000Kbps。

#### 1.2.9 CDN 是对网站所在的服务器加速,还是对域名加速?

CDN是对域名进行加速,当启用CDN加速后,加速域名下的所有文件的访问请求都将 转向CDN节点。

#### **1.2.10 CDN** 支持添加泛域名作为加速域名吗?

CDN支持添加泛域名作为加速域名。"泛域名"是指利用通配符"\*"来做次级域名, 以实现所有的次级域名均指向同一IP地址。如您在CDN添加泛域名\*.test.com作为加速 域名,并将\*.test.com解析至CDN生成的CNAME域名后,那么您所有\*.test.com的次级 域名(如a.test.com)都将默认支持CDN加速。泛域名(\*.test.com)的三级域名(如 b.a.test.com)则不会被CDN加速。

泛域名添加规则如下:

- A账号添加泛域名后,其他账号不能再添加该泛域名的一级域名下所有次级域名。
- 泛域名的所有次级域名的加速都会产生费用,泛域名有多个次级域名时,CDN统 计时将泛域名的产生的流量做汇总, 不提供单个次级域名的计费数据。

目前CDN控制台已支持自助配置泛域名加速,请您前往CDN控制台>域名管理>添加域 名完成自助配置。

#### **1.2.11** 中国大陆、中国大陆境外、全球服务范围的 **CDN** 加速之间有 什么区别?

不存在本质上的区别,仅在为您提供加速服务的节点分布区域上有差别。

- 中国大陆加速:仅中国大陆节点为您的加速域名提供加速服务,用户可就近访问 到中国大陆节点上,中国大陆境外节点不提供加速服务。
- 中国大陆境外加速:仅中国大陆境外节点为您的加速域名提供加速服务,用户可 就近访问到中国大陆境外节点上,中国大陆节点不提供加速服务。
- 全球加速:中国大陆和中国大陆境外节点均为您的加速域名提供加速服务,中国 大陆用户可就近访问到中国大陆节点上,中国大陆境外用户可就近访问到中国大 陆境外节点上,对于中国大陆和中国大陆境外用户来说加速效果均很明显。

#### 说明

中国大陆境外包括:中国香港、中国澳门、中国台湾、其他国家及地区。

#### <span id="page-17-0"></span>**1.2.12** 国外 **IP** 地址访问加速域名时,会通过哪个节点加速?

国外IP地址访问加速域名时,会根据客户端访问的出口IP地址,分配相应的CDN节点 服务;CDN节点分布在全球各地,用户在不同国家访问时,可能是不同CDN节点提供 服务,如果您有海外业务,建议开启全球加速。

#### **1.2.13** 服务器在中国大陆境外,网站访问人群在中国大陆,该如何 选择加速范围?

建议您的服务范围选择中国大陆。

当您的源站在中国大陆境外,且您开通的CDN加速服务范围在中国大陆时:

- 当中国大陆用户访问您的加速域名时会就近访问到中国大陆节点上,加速效果明 显。
- 当中国大陆境外用户访问您的加速域名时,因您未开通中国大陆境外加速服务, 中国大陆境外用户也会访问到中国大陆节点上。对中国大陆境外用户来说加速效 果不是很明显,甚至会无法访问。

#### **1.2.14** 业务集中在一个城市,是否有必要使用 **CDN**?

业务的访问集中在一个城市也可以使用CDN进行加速,CDN存在不同的线路,不同的 运营商都存在CDN缓存节点,可以将源站的静态资源缓存在CDN节点上,减轻源站压 力,提高用户体验。

#### **1.2.15** 华为云 **CDN** 如何判断用户所属地区?

华为云CDN通过LDNS判断用户所属地区。

#### **1.2.16** 从其它服务商迁移 **CDN** 到华为云要怎么做?**CDN** 如何切 流?

如果您要将业务迁移或切流到华为云CDN,您需要在CDN上添加加速域名,加速域名 添加后,为保证顺利切换不影响业务,建议先做测试再切换DNS解析,详见**本地测试** [加速域名。](https://support.huaweicloud.com/qs-cdn/cdn_01_0061.html)测试成功后,在DNS域名提供商修改解析记录,配置CDN提供的CNAME, 详情请参见配置**[CNAME](https://support.huaweicloud.com/qs-cdn/cdn_01_0048.html)** 。

#### **1.2.17** 使用华为云 **CDN**,是否必须在华为云备案?

如果域名已经有备案号,可以直接接入CDN使用,不要求一定在华为云备案。

#### **1.2.18** 同一个加速域名是否可以加速多个源站域名?

支持采用主备源站方式配置多个源站,选择一个源站域名作为主源站,其它作为备源 站,具体操作请参见<mark>源站配置</mark>。

## <span id="page-18-0"></span>**1.2.19** 配置 **CDN** 后能否加速文件上传速度?

可以加速文件上传速度,您可以通过配置"全站加速",利用动态加速技术,智能选 择到源站的最优路由,同时利用CDN内部的网络传输,提升文件上传速率。

#### **1.2.20** 能否实现国内用户直接访问源站服务器,而国外用户接入 **CDN** 加速?

如果您的DNS支持分区域解析,则可实现配置,操作方法如下:

- 1. 添加CDN中国大陆境外的加速域名,源站地址为您的服务器IP地址或域名。
- 2. 您的DNS上分区域解析域名,
	- 中国大陆的访问解析到A记录服务器IP地址。
	- 中国大陆境外的访问解析到CDN的CNAME,从而接入CDN加速。

### **1.2.21** 源站端口使用的自定义端口而非 **80** 端口,能否使用 **CDN**?

CDN支持源站带端口访问,支持自助配置。您可以前往CDN控制台>基本配置>源站配 置栏修改自定义端口信息,帮助资料文档详见<mark>修改源站信息</mark>。

#### **1.2.22** 源站在国内或者国外,可以直接使用全球加速吗?

可以,CDN域名的加速范围对源站服务器所在位置没有特殊要求。如果您需要使用全 球加速,那么在添加CDN域名时,加速范围选择全球加速就可以。

#### 1.2.23 源站为其他云服务厂商(非华为云)的对象存储桶, 如何在 **CDN** 接入源站?

- 1. 您可以获取对象存储桶域名,在CDN控制台添加域名时选择"源站类型"为"源 站域名"形式,填入对象存储桶域名。
- 2. CDN默认回源HOST为您的加速域名,当您以源站域名形式接入对象存储桶后,需 要将回源HOST自定义为对象存储桶域名,不能默认为加速域名。否则,会导致回 源失败。

### **1.2.24** 加速域名是否支持对指定线路的访问用户进行 **CDN** 加速?

目前CDN暂不支持对指定线路的访问用户进行CDN加速,例如某个接入CDN的域名不 支持仅对电信访问的用户加速。

### **1.2.25** 加速域名备案过期了有什么影响?

#### 备案过期的影响:

- 1. 在备案过期前,重新备案成功,不影响CDN使用。
- 2. 如果备案已过期,CDN会封禁加速域名,您将不能继续使用CDN加速。

#### 应对办法:

- 1. 您需要重新去工信部备案。
- 2. 备案后需要重新审核该域名,之后才可再次开启CDN加速。您可以通过CDN管理 控制台解禁加速域名,具体方法请参见**重新审核加速域名**。

## <span id="page-19-0"></span>**1.2.26** 加速域名和源站域名有什么区别?

- 加速域名:指用户提供的需要使用CDN加速服务的域名,即终端用户访问的域 名。
- 源站域名: 指服务器IP地址对应的域名, 即CDN回源时访问的域名。

加速域名和源站域名不能是同一个域名:用户访问加速域名的网站资源,当CDN节点 上没有缓存对应的内容时,CDN节点会回到源站获取,然后再返回给用户。如果源站 域名与加速域名一致,将会造成访问请求反复解析到CDN节点,导致CDN节点无法回 源拉取请求内容。

## **1.2.27** 接入 **CDN** 的加速域名和源站域名需要备案吗?

- 添加中国大陆、全球服务范围内的加速域名,必须要在工信部备案才能接入 CDN。
- 中国大陆境外服务范围的加速域名不要求备案。
- 源站域名不要求备案,但需在公网能正常解析(建议在工信部做好备案)。

## **1.2.28** 同一个加速域名下面有不同类型的内容(网站、视频点播、 文件下载),能使用 **CDN** 进行加速吗?

可以使用CDN加速,但加速效果不明显,建议不同类型页面使用不同域名接入加速。

示例:您可以将视频点播内容放在http://video.example.com,并对此域名进行视频点 播加速,将文件资源放在http://file.example.com中并对此域名进行文件下载加速。

### 1.2.29 开通了"企业项目"后,子账号调用接口时报错"无法获取 **domain id**"

主账号开通企业项目,且仅给子账号授权某个企业项目的权限,此时子账号无法自动 获取主账号的"domainId",调用接口时会报错。报错提示如下:

或

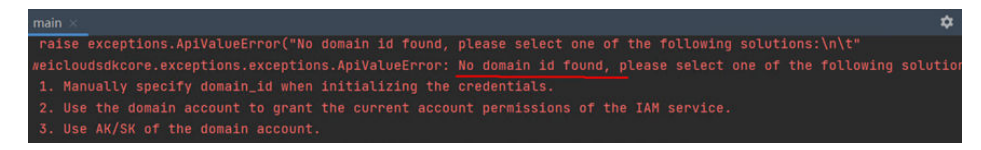

解决方案:登录主账号获取账号的"domainId",在调用接口时带上此参数,见下 图。

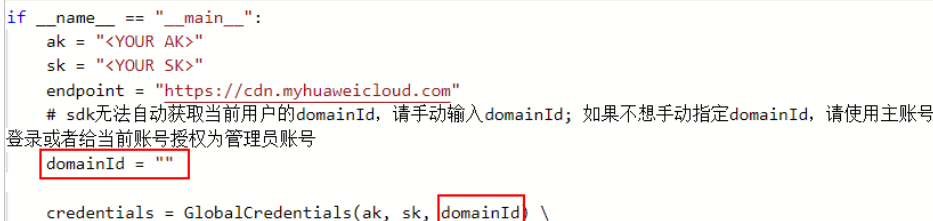

#### 说明

图中示例来自华为云接口调试工具**[API Explorer](https://apiexplorer.developer.huaweicloud.com/apiexplorer/doc?product=CDN&api=CreateDomain&version=v1)**,我们建议您使用此工具来调试API接口。

## <span id="page-20-0"></span>**1.2.30 CDN** 可以和直播加速共用域名吗?

不可以。直播加速与CDN共用加速节点,如果您的域名已经在直播加速添加过,建议 您在使用CDN加速时使用别的域名。

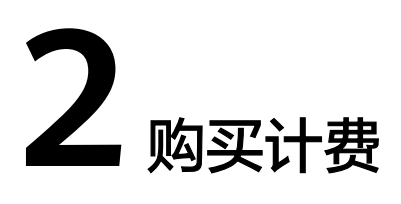

# <span id="page-21-0"></span>2.1 CDN 在哪些环节收费, 如何收费?

如果您使用CDN加速,会有两个环节收取流量费用:

- CDN侧:CDN收取用户访问节点产生的流量费用,回源时CDN不收取费用。
- 源站侧:回源时源站侧是否收费依赖于源站侧的配置(例:源站为OBS桶,回源 时OBS桶会收取流量费用)。

CDN侧计费方式:

● CDN支持流量计费、峰值带宽计费、月结95带宽峰值计费和日峰值月平均计费, 也支持使用流量包来获取更多的优惠,用户可以根据实际需求选择资费方式。详 细的计费介绍请参见**计费说明**。

OBS作为源站:

● OBS提供了用于CDN加速的回源流量包,您可以购买流量包抵扣。

说明

回源流量包所在区域应该与源站OBS桶所在的区域一致,如果不一致,请重新购买CDN回 源流量包。

缓存预热:

预热是CDN模拟回源请求资源,CDN侧不收取费用,依赖于源站侧的配置(例: 源站为OBS桶,回源时OBS桶会收取流量费用)。

如果账户存在欠费情况,将会停止您的CDN服务,请及时充值。

# **2.2 CDN** 受到恶意攻击会计费吗?

遭受攻击消耗的流量或带宽会按CDN的计费规则计费。

当域名遭受攻击影响到CDN其他用户或者CDN自身安全时,CDN封禁加速域名,最终 域名状态调整为"停用",停止CDN加速服务。域名停用后将无法正常访问,但域名 配置信息仍会保留,待攻击停止后可联系客服申请解除封禁。

#### <span id="page-22-0"></span>● 应对办法

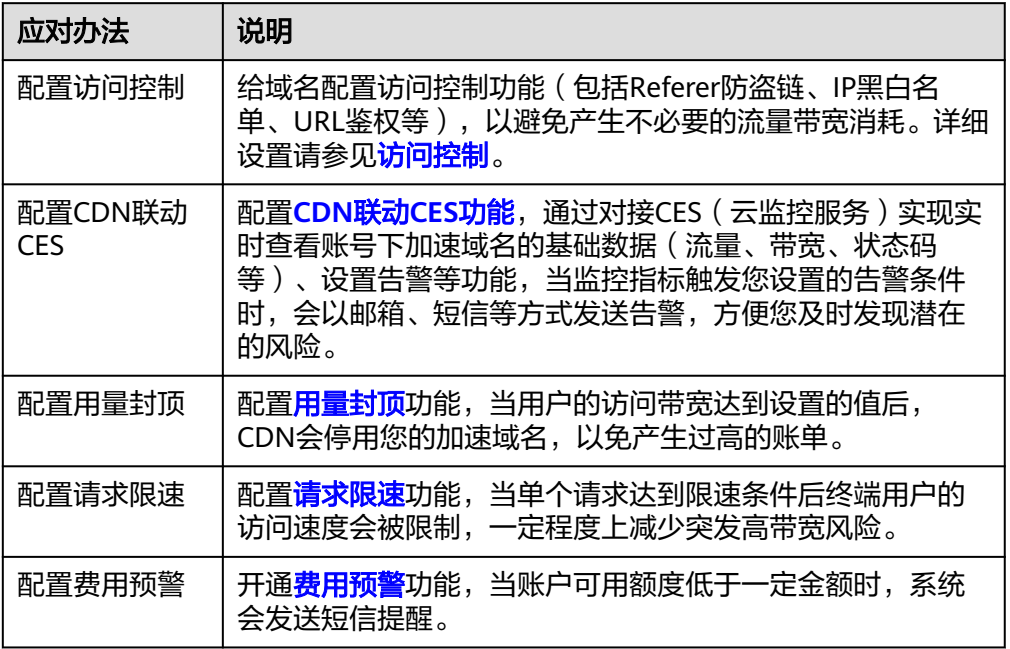

#### 说明

为了确保统计数据的完整性和账单的准确性,CDN产品账单生成时间会存在延时,因此实 际计费时间晚于对应的CDN资源消耗时间,无法通过账单来实时反馈资源消费情况,这是 由于CDN产品自身的分布式节点特性导致,也是业界通用的处理方法。

# **2.3 CDN** 流量包使用完后如何计费?

CDN流量包里的流量用完或者CDN流量包过期后,自动转为按需计费,扣除用户账户 余额。

## **2.4 CDN** 流量包与加速范围和源站位置有关系吗?

- 1. CDN流量包源站位置无关。
- 2. CDN流量包与加速范围有关,流量包分区域:
	- CDN中国大陆流量包仅支持扣除中国大陆节点产生的流量使用;
	- CDN中国大陆境外流量包仅支持扣除中国大陆境外节点产生的流量使用。

# **2.5 CDN** 流量包中对 **HTTP** 和 **HTTPS** 访问的计费是一样的 吗?

计费是一样的,CDN流量包是对消耗的流量进行抵扣,与访问的方式没有关系。

# <span id="page-23-0"></span>**2.6 CDN** 流量包支持退订吗?

CDN流量包不支持退订。

# **2.7 CDN** 流量包有效期是多久,可以续费吗?

CDN流量包的购买时长(有效期)可选1个月、6个月或1年。

流量一次性到账,购买时长(有效期)内未用完的流量将作废。CDN流量包可以用于 您账号下所有的域名,流量包购买后立即生效,不支持退订。

#### 续费

**续费**是指在流量包到期之前或者处在宽限期和保留期的时候再次购买相同的流量包, 目前不支持流量包自动续费功能。

#### 操作步骤:

- 1. 登录**华为云控制台**,在控制台首页中选择"CDN与智能边缘 > 内容分发网络 CDN",进入CDN控制台。
- 2. 在页面顶部菜单栏选择"费用与成本 > 续费管理"。
- 3. 在续费管理页面您可以对流量包进行续费操作。
	- 续费是指在本套餐到期后的延长时间和用量,具体[续费规则](https://support.huaweicloud.com/usermanual-billing/renewals_topic_10000002.html)请参见<mark>续费规则</mark> [说明](https://support.huaweicloud.com/usermanual-billing/renewals_topic_10000002.html)。
	- 再次购买可以指定流量包生效的时间,再次购买的详细规则请见<mark>再次购买流</mark> [量包](https://support.huaweicloud.com/usermanual-billing/renewals_topic_30000001.html)。

## **2.8 CDN** 流量包支持关联到指定域名吗?

不支持。您的账号下的所有域名共享使用CDN流量包。

当您的计费方式为流量计费且已购买流量包的情况下,您账号下所有域名产生的流量 消耗都会从流量包中扣除。

# **2.9 CDN** 的全时流量包和闲时流量包有什么区别?

两种流量包均仅用于流量计费方式。

- 闲时流量包是CDN活动产品,您可在<mark>这里</mark>了解和购买闲时流量包。北京时间 00:00-18:00产生的费用会从闲时流量包扣除。
- 全时流量包可用于所有时间消费的计费。
- 闲时时段优先消耗闲时流量包。 注:闲时时段以活动公布的时间段为准。

# <span id="page-24-0"></span>**2.10 CDN** 是否可以看到单个加速域名的计费情况?

CDN计费是以租户为单位计费的,不支持查看单个加速域名的计费情况。如果想查看 域名的流量/带宽使用情况,可以在统计分析列表中查看。路径:CDN控制台>统计分 析>使用量统计>域名流量/带宽使用详情。

# **2.11 CDN** 和 **OBS** 能共用流量包吗?

CDN和OBS属于两个完全不同的产品,计费方式和价格完全不同,无法共用流量包。

# **2.12 CDN** 是否会对 **HTTP/HTTPS** 请求数计费?

如果您开启了"全站加速"类型,除基础"流量(或带宽)"费用外,将会产生请求 数计费:全站加速价格=基础费用(流量或带宽)+全站加速请求数费用(全站加速的 请求数是指用户向系统发起的请求次数,包含HTTP和HTTPS请求数),具体价格详情 请参见**计费说明**。

其他加速类型,如网站加速、文件下载加速如果配置了HTTPS证书,只收取基础费用 (流量或带宽费用)。

# **2.13 CDN** 从 **OBS** 拉取的流量是什么流量?

使用OBS作为CDN源站,CDN从OBS请求资源消耗的流量为回源流量,该部分费用由 OBS侧收取,如<mark>图2-1</mark>所示。

具体请参见**CDN**加速**OBS**[计费规则。](https://support.huaweicloud.com/price-cdn/cdn_01_0121.html)

图 **2-1** OBS 计费示意图

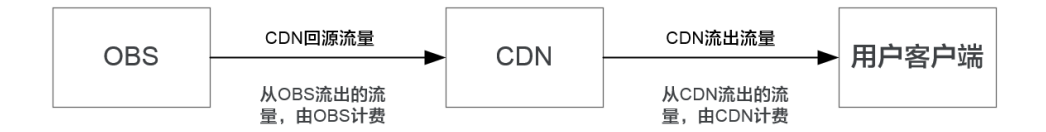

# **2.14** 如何购买 **CDN** 流量包

当您开通CDN业务,选择的是"流量计费"时,可以通过CDN控制台来购买流量包抵 扣,具体流程如下:

- 1. 登录**华为云控制台**,在控制台首页中选择"CDN与智能边缘 > 内容分发网络 CDN",进入CDN控制台。
- 2. 在服务概览页"资源包"模块中单击"购买"。
- 3. 您可以根据自身业务需求购买相应流量包。

# <span id="page-25-0"></span>**2.15** 如何设置流量包剩余使用量预警?

#### 配置步骤

- 1. 登录<mark>华为云控制台</mark>,进入"费用中心"页面;
- 2. 在左侧菜单栏选择"资源包"。
- 3. 单击页面右上方"剩余量预警", 在弹框中打开设置开关, 设置剩余使用量阈 值。
- 4. 单击"确定",完成设置。

#### 配置示例

某账号购买了如下流量包:

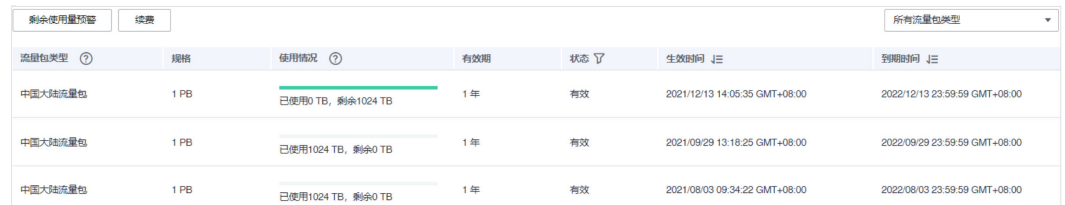

设置了剩余量为20%的流量预警,那么在2022年8月23号之前,当流量包剩余量少于  $(1$ PB + 1PB + 1PB) × 20% = 614TB时,系统就会发信息提醒您流量包即将用完。 因此流量包即将用完提醒,不能说明某一个流量包即将用完(账号下只有一个流量包 的情形除外)。

## **2.16** 如何设置余额预警阈值?

- 1. 进入"费用中心"的<mark>总览</mark>页面。
- 2. 在页面打开"可用额度预警"参数后面开关,设置阈值,单击"确定",完成设 置。
- 3. 开通后,当可用额度、通用代金券和现金券的总金额低于预警阈值时,系统自动 发送短信通知提醒。

#### 说明

IAM账号不独立计费,无法设置余额预警阈值。

## **2.17** 如何核对每月的 **CDN** 月结 **95** 带宽峰值计费情况?

- 1. 进入<mark>费用中心</mark>,选择"账单管理 > 用量明细 "。
- 2. 产品类型选择"内容分发网络 CDN", 选择需要的"使用时间", 使用量类型选 择"95峰值带宽",单击"导出",导出结果如图**[2-2](#page-26-0)**所示。

#### <span id="page-26-0"></span>图 **2-2** 导出数据

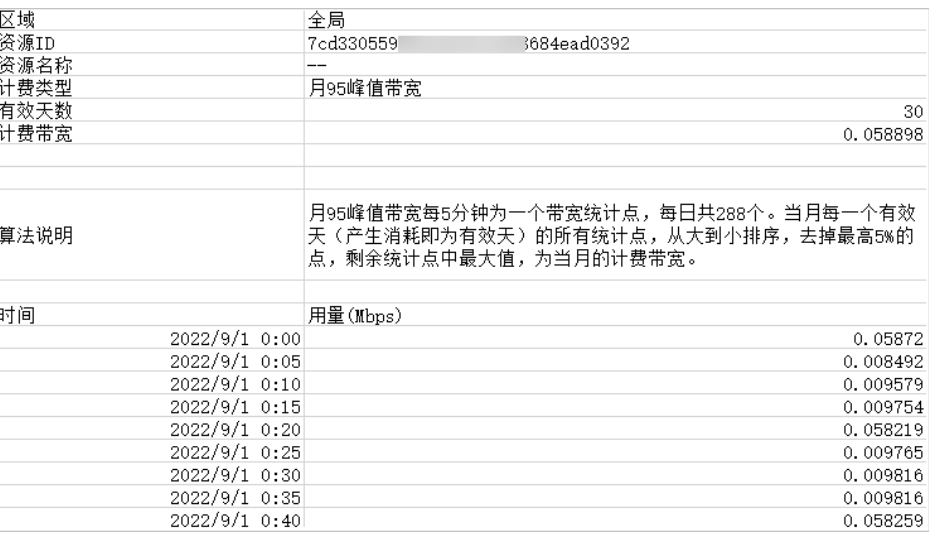

#### 说明

- CDN按量付费的计费方式和计费规则的详细信息请参见<mark>计费说明</mark>。
- 此方式仅针对购买CDN按需进行月结的客户。

# **2.18** 购买了中国大陆境外 **CDN** 流量包能否转到中国大陆境 内使用?

已购买的中国大陆境外CDN流量包不支持转换到中国大陆境内使用,建议您重新购买 中国大陆境内CDN流量包,购买地址:购买**CDN**[流量包](https://console.huaweicloud.com/cdn/?locale=zh-cn#/cdn/buyDataPackage)。

# **2.19** 购买 **CDN** 流量包后,什么时候生效?

流量包购买后立即生效,不支持退订。

### **2.20** 购买中国大陆 **CDN** 流量包时需要考虑使用的区域吗?

CDN流量包在中国大陆不再细分区域,购买中国大陆CDN流量包可抵扣中国大陆境内 所有节点产生的流量。

# **2.21** 多个加速域名是否可以共享同一个流量包?

可以。CDN流量包购买后,您账号下的所有CDN加速域名都可以共享该流量包内的流 量。

## **2.22** 为什么流量包中的流量使用量与统计分析中的流量显示 存在差别?

以下两种情况会导致流量包使用量和统计分析中不一致:

<span id="page-27-0"></span>1. 统计分析中展示的流量存在一个小时左右的延时。而账单扣费存在四小时左右的 延时,因此,扣费时间晚于统计分析,从而导致统计分析中流量多于当前流量包 扣除的流量。

示例:12:00-13:00产生CDN流量20M

- 流量包扣费时间:12:00-13:00产生流量将在17:00产生账单,扣除20M流 量。
- 统计时间:12:00-13:00产生流量会在14:00的时候就会在统计页面增加20M 流量。

所以在14:00的时候统计页面已经统计了这20M流量,可是流量包还未扣除, 因此导致二者不一致。

说明

按流量计费未购买流量包的用户同样存在已扣费用和统计分析中不一致的情况,也是 因为扣费延迟导致。

2. 统计分析页面展示的是加速域名日志中记录的流量数据,是应用层日志统计出的 流量,但是实际产生的网络流量由于TCP/IP包头消耗和TCP重传消耗要比应用层统 计到的流量高出7%~15%。因此按照业界标准,应用于账单的计费数据会在控制 台监控数据的基础上上浮10%。所以会导致流量包中使用的流量高于统计分析中 的流量显示。

# **2.23** 为什么购买了流量包,还会扣除余额?

请您确认是否存在以下情况:

- 1. CDN计费方式未选择**流量计费** 
	- 只有流量计费方式,才会从流量包扣除流量,您可以前往CDN控制台<mark>查看计</mark> [费方式。](https://console.huaweicloud.com/cdn/?region=cn-north-4&locale=zh-cn#/cdn/overview)
- 2. 域名的业务类型为全站加速
	- 全站加速费用由基础费用(流量或峰值带宽)+全站加速会产生请求数 (HTTP和HTTPS请求)计费组成,如果您没有购买全站加速请求次数包,全 站加速请求数产生的费用需从账户余额扣除。
- 3. 域名服务范围为全球
	- 流量包分区域,中国大陆流量包仅能抵扣中国大陆节点产生的流量,无法抵 扣中国大陆外节点产生的流量,反之亦然。

#### 说明

如果您的账户余额不足,可能导致欠费而无法使用CDN加速服务,您可以参考<mark>[如何设](#page-25-0)</mark> **置余额预警阈值?** 设置余额预警, 及时充值, 避免业务受到影响。

- 4. 实际使用的流量超出流量包规格
	- 当您的实际使用量多于当前流量包的流量时,系统自动转为按需付费,扣除 账户余额。

# **2.24** 如果我购买的 **CDN** 流量包是中国大陆境外流量包,没 有购买中国大陆流量包,那么中国大陆有用户访问我的域 名,使用的是哪里的流量?

流量包分区域,不同区域的流量包无法相互抵扣:

- <span id="page-28-0"></span>1. 当加速域名的服务范围是全球时:
	- 如果您只购买了中国大陆境外流量包,中国大陆用户访问您的加速域名产生 的流量费用是按需收费(扣除账户余额),即:您的用户通过CDN节点访问 使用了多少流量,CDN就收取多少流量的费用。具体收费额度,详[见价格计](https://www.huaweicloud.com/pricing.html#/cdn) [算器](https://www.huaweicloud.com/pricing.html#/cdn)。
	- 如果您只购买了中国大陆的流量包,那么中国大陆境外用户访问您的加速域 名产生的流量费用,也是按需收费(扣除账户余额),具体规则同上。
- 2. 当加速域名的服务范围是中国大陆时:
	- 此时您只需要购买中国大陆流量包,中国大陆境外流量包不能抵扣。
- 3. 当加速域名的服务范围是中国大陆境外时:
	- 此时您只需要购买中国大陆境外流量包,中国大陆流量包不能抵扣。

# **2.25** 点播加速和文件下载加速收费一样吗?

CDN是按照实际使用的流量或者带宽收费,与加速类型无关,详见<mark>计费说明</mark>。

# **2.26** 什么是保留期?

保留期是指客户的包周期资源未续订或按需资源仍未缴清欠款,将进入保留期。保留 期内客户不能访问及使用云服务,但对客户存储在云服务中的数据仍予以保留。云服 务进入保留期后,华为云将会通过邮件、短信等方式向您发送提醒,提醒您续订或充 值。保留期满仍未续订或充值,存储在云服务中的数据将被删除、云服务资源将被释 放。

[保留期](https://support.huaweicloud.com/usermanual-period/zh-cn_topic_0086671074.html)具体规则请参见<mark>保留期</mark>。

# **2.27** 配置全球加速后中国大陆和中国大陆境外所消耗的流 量、带宽是否分开计费?

全球加速模式下,加速域名在中国大陆所消耗的流量、带宽按中国大陆价格计费,中 国大陆境外所消耗的流量、带宽按中国大陆境外价格计费,计费单价不同。具体计费 标准请参见**价格详情**。

# **2.28** 因欠费导致 **CDN** 服务不可用的情况排查

以下原因可能会导致您的账号因欠费而无法使用CDN服务:

- 1. CDN按需计费,账户余额耗尽而欠费。
- 2. 您使用了华为云其它服务,导致账户余额耗尽而欠费,此时如果您有需要扣除账 户余额的CDN业务(按需计费无流量包、全站加速请求数计费等),也将因欠费 而无法使用CDN。

欠费影响

- 当您的账户欠费后,华为云将根据您的客户等级来定义云服务资源保留期时长, 更多欠费停服处理规则请参见<mark>保留期</mark>。
- 宽限期内CDN业务不会停止,但是不能新增加速域名。

#### <span id="page-29-0"></span>应对措施

- <u>建议您设置余额预警,当账户余额小于一定额度时,CDN会通知您,详见**如何设**</u> [置余额预警阈值](#page-25-0)。
- 如果您购买了流量包,建议您开通<mark>流量包剩余使用量预警</mark>,当您的流量包余额到 达预警阈值时,系统会发送短信、邮件提醒。

#### 核销欠款

● 您可以在<mark>费用中心</mark>查看账户的欠费信息,并通过充值来核销欠款。

# 2.29 使用 OBS 桶作为源站且已购买 OBS 回源流量包, 但 **CDN** 产生的回源流量未从 **OBS** 回源流量包中扣除

请您参照以下步骤排查问题:

- 请检查购买的OBS回源流量包和接入CDN作源站的OBS桶是否在同一区域,跨区 购买将导致无法抵扣,请重新购买CDN回源流量包。
- 登录CDN控制台,在"域名管理"中查看CDN加速域名配置,请确认您是以 "OBS桶域名"的形式接入CDN,如果以"源站域名"方式接入CDN,无法使用 OBS回源流量包。如果您不是以"OBS桶域名"的形式接入CDN,请修改源站信 息。
- 请确认您的OBS桶版本为3.0及以上,如果不是,将无法享受OBS针对CDN回源流 量的特殊计费和流量包优惠,将按照公网流出费用进行结算。

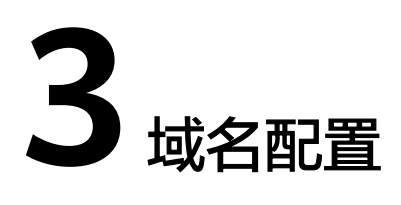

# <span id="page-30-0"></span>**3.1 CDN** 是否支持配置带端口的加速域名?

- 加速域名端口: 目前CDN默认支持的加速域名端口为80、443,不支持特殊端口 访问,如有特殊端口,建议换成默认端口。
- 源站端口: CDN支持带端口回源。您可以前往"CDN控制台->基本配置->源站配 置"栏修改端口信息,帮助资料文档详见<mark>修改源站信息</mark>。

# **3.2 CDN** 加速域名可以用子域名吗?

子域名可以接入CDN,如果域名的加速范围包括中国大陆,您需要提前到工信部做好 备案。

# **3.3 CDN** 加速域名的 **CNAME** 是否可以直接访问?

CNAME域名不能直接访问。

添加加速域名后,系统会为加速域名分配一个对应的"CNAME域名"(域名形式为: \*.c.cdnhwc1.com)。用户需要在域名服务商处,配置一条CNAME记录,将自己的域 名指向这个\*.c.cdnhwc1.com的域名,记录生效后,域名解析的工作就正式转向CDN服 务,该域名所有的请求都将转向CDN节点。

# **3.4 CDN** 添加安全证书后,源站还需要配置证书吗?

您在CDN侧配置的安全证书是作用在用户访问到CDN节点这个环节进行加密传输,如 果您需要在CDN到您的源站环节也进行加密传输,建议您在源站侧也配置安全证书, 否则无需在服务器侧配置证书。请根据您的需要来选择相应的安全证书配置。

# **3.5** 审核未通过的域名还可以再修改吗?

不可以。如果域名审核未通过,表明该域名未通过工信部备案,此类域名不允许接入 CDN。您需要在备案审核通过后前往CDN控制台<mark>重新审核加速域名</mark>。

# <span id="page-31-0"></span>**3.6** 如何验证 **CNAME** 是否生效?

配置CNAME后,不同的DNS服务商CNAME生效的时间也不同,您可以通过以下方式 验证CNAME是否生效。

打开Windows操作系统中的cmd程序,输入如下指令:

nslookup -qt=cname 加速域名

如果回显CNAME,则表示CNAME配置已经生效。

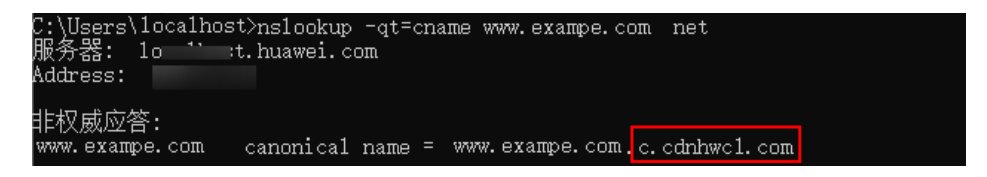

# **3.7** 如何配置 **CDN** 多个域名指向同一网站?

- 1. 添加CDN加速域名时填写多个CDN加速域名。
- 2. 多个加速域名的源站地址指向同一个地址。
- 3. 单击"确定",完成域名添加。

## **3.8** 多个加速域名是否可以使用同一源站 **IP** 地址?

支持。不同的加速域名可以使用同一源站IP地址。

# **3.9** 不在中国大陆的域名,添加中国大陆服务范围的 **CDN** 加 速是否需要备案?

需要备案。域名是否需要备案与域名提供商地域、网站服务器所处地域无关,与您加 速域名的CDN加速服务范围有关。只要您的加速服务范围包含中国大陆,该域名必须 在工信部备案才能接入CDN。

## **3.10** 一级域名已在中国大陆备案,二级域名解析在中国大陆 境外,是否支持将二级域名接入 **CDN**?

支持。一级域名已在中国大陆备案,那么二级域名不需要再备案。并且仅在中国大陆 境外加速的域名,不要求备案。

# **3.11** 域名未备案,是否可以使用 **CDN**?

如果您的加速域名范围中有中国大陆境内,则需要先在工信部完成备案。如果您的加 速域名范围仅为中国大陆境外(海外或港澳台地区),则不需要备案。具体请参见<mark>[使](https://support.huaweicloud.com/productdesc-cdn/cdn_01_0068.html)</mark> [用限制](https://support.huaweicloud.com/productdesc-cdn/cdn_01_0068.html)。

# <span id="page-32-0"></span>**3.12** 使用 **OBS** 桶作为源站接入 **CDN** 加速,**OBS** 域名能否作 为加速域名?

CDN的加速域名和源站域名不能一致,您需要准备一个域名作为加速域名。

## **3.13** 网站服务在国内如何设置加速网站域名?

您需要按照以下要求准备好加速域名:

- 1. 华为账号完成实名认证。
- 2. 域名已在工信部备案,且当前备案信息正常可用。
- 3. 自有源站的加速域名接入时需通过内容审核。

快速接入CDN请参[考入门概述](https://support.huaweicloud.com/qs-cdn/cdn_01_0072.html)。

# **3.14** 接入 **CDN** 的域名能否根据 **QPS**(每秒请求数)进行限 流?

CDN无法对域名进行限流,建议您可以根据访问日志分析是否有异常访问,然后使用 IP黑名单对异常用户请求IP地址进行过滤,从而限制访问来源。

# **3.15** 华为云 **CDN** 是否支持加速经过 **VPN** 跳转的资源?

目前CDN暂不支持加速经过VPN跳转的资源,即CDN的源站不支持VPN场景。

## 3.16 使用华为云 CDN 加速,域名解析是否必须在华为云?

不是,CDN仅提供加速服务,无论域名的解析在哪里,只要能解析指向CDN提供的 CNAME即可。

# **3.17** 同一个 **CDN** 加速域名能否同时支持国内和海外?

支持,添加域名时,选择服务范围为全球加速。

# **3.18** 已经停用域名,更换域名解析,为什么访问加速域名还 是会到 **CDN** 节点?

存在以下两种可能:

- 运营商和用户本地存在DNS解析缓存,在缓存过期之前(TTL时间到期),依旧会 解析到CDN节点。当缓存到期后,才会解析到新的DNS记录。
- 域名未停用之前有用户通过ping域名得到了CDN节点IP,然后进行了本地host绑 定操作(此操作是指定解析,相当于绕开了正常的DNS解析)从而访问到了CDN 节点。

解决办法:

- 本地缓存导致的需要等缓存过期后才会解析回源站,您需要耐心等待。
- 本地绑定CDN节点的用户需要解除绑定,才不会解析到CDN节点。

# <span id="page-33-0"></span>**3.19** 如果加速域名是泛域名,如何配置证书?

在您配置泛域名证书的时候,泛域名与证书必须是同级匹配,例如:

- 1. 如果您的域名为a.b.example.com或\*.b.example.com,则泛域名证书必须为 \*.b.example.com,不能是\*.example.com和\*.a.b.example.com。
- 2. 如果您的域名为a.example.com,\*.example.com,则泛域名证书必须为 \*.example.com,不能是\*.b.example.com。

配置路径:

- 单个域名证书配置: 请您前往登录<mark>华为云控制台</mark>,在控制台首页中选择"CDN与 智能边缘 > 内容分发网络 CDN", 进入CDN控制台, 左侧菜单栏选择域名管理> 设置>HTTPS配置,完成单个域名的证书配置。
- 多个域名共用证书配置:请您前往登录<mark>华为云控制台</mark>,在控制台首页中选择 "CDN与智能边缘 > 内容分发网络 CDN ",进入CDN控制台,左侧菜单栏选择 "域名证书管理>配置证书",完成批量证书配置。

# **3.20** 是否支持修改 **CDN** 加速的业务类型?

文件下载加速、点播加速、网站加速三种业务类型可相互切换,暂不支持全站加速切 换为其他业务类型。

# 3.21 HTTPS 证书配置提交时提示"证书链不齐全", 如何进 行证书链补齐?

- 按照规则将所有证书填写完整,并按照证书C-证书B-证书A-根证书的顺序依次排 列,可解决报错问题。
- 具体证书链补齐方法请参见**HTTPS**[证书要求。](https://support.huaweicloud.com/usermanual-cdn/cdn_01_0086.html)
- 可参考网络上的证书链补齐工具。

# 3.22 HTTPS 证书配置提交时提示"证书格式不对", 如何进 行 **PEM** 证书格式转换?

HTTPS配置仅支持PEM格式的证书/私钥内容上传,针对不同的证书颁发机构,对证书 内容的上传有不同的要求,格式要求请参见**HTTPS**[证书要求](https://support.huaweicloud.com/usermanual-cdn/cdn_01_0086.html)。如果您的证书格式不是 PEM,请完成格式转换后再上传,可参考网络上的第三方证书格式转换工具。

# **3.23 HTTPS** 配置是否支持添加自签名证书?

不支持添加自签名证书。建议您购买有信任根域的证书。具体HTTPS证书要求请参见 **HTTPS**[证书要求。](https://support.huaweicloud.com/usermanual-cdn/cdn_01_0086.html)

# <span id="page-34-0"></span>**3.24** 域名开启 **HTTPS** 后,是否支持 **HTTP** 强制跳转 **HTTPS**?

支持强制跳转HTTPS。请前往CDN控制台>域名管理>HTTPS配置页签完成配置。

# **3.25** 开启 **HTTPS** 强制跳转后,为什么在浏览器内访问正 常,但是通过 **api** 请求 **HTTP** 会导致 **post** 请求丢失参数?

开启HTTPS强制跳转后,302/301跳转只是将HTTP转换为HTTPS,如果客户端不继续 推送请求那么就会丢失参数,导致没有响应,在浏览器内访问正常是因为浏览器会在 收到302响应之后重新提交一次参数然后响应成功。这是客户端请求的行为,客户端收 到301、302响应后,再次请求需要带上相应的参数才会有响应。

如果您需要在加速域名开放API接口,且开启强制跳转HTTPS,建议将API接口硬编码 为https://endpoint/{url},防止出现通过API请求时301/302跳转丢失参数问题。

# **3.26** 配置 **HTTPS** 后还可以使用 **HTTP** 访问吗?

开启HTTPS配置,可以同时支持HTTP访问和HTTPS访问。

# **3.27** 已接入 **CDN** 的加速域名备案过期怎么办?

您需要到工信部重新备案。

- 在备案过期前,重新备案成功,不影响CDN使用。
- 如果备案已过期,CDN会禁用加速域名。

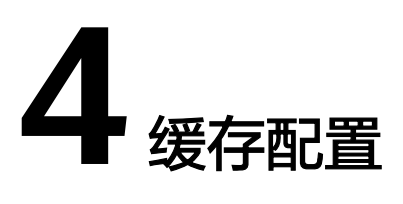

# <span id="page-35-0"></span>**4.1 CDN** 节点的缓存多久会更新,会自动更新吗?

CDN节点的缓存内容不是实时更新的,只有当缓存内容到期后才能回源请求最新的内 容并更新节点缓存。您可以通过设置缓存过期时间规则或者提交刷新请求来实现缓存 内容的更新。缓存规则的详细信息请参考<mark>缓存规则</mark>。

## **4.2 CDN** 是否支持正则表达式设置缓存策略?

目前针对特定文件可以支持\*匹配,不支持其他字符匹配;目录不支持任何正则,后续 会逐步支持。

# **4.3 CDN** 是否支持批量配置加速域名的缓存策略?

CDN控制台不支持批量更改缓存配置,建议您通过API下发更改,详见**API**[参考](https://support.huaweicloud.com/api-cdn/cdn_02_0028.html)。

# **4.4 CDN** 会缓存 **404**、**403** 状态码吗?

CDN默认缓存400、404、416、500、502、504状态码3s,其他4XX、5XX状态码不缓 存,您可以前往CDN控制台配置[状态码缓存时间](https://support.huaweicloud.com/usermanual-cdn/cdn_01_0213.html)。

# **4.5 CDN** 有哪些默认的缓存配置?是否有效?

在您使用CDN加速添加域名时,CDN会默认配置相应的缓存规则,详情如下:

- 业务类型选择的是网站加速、文件下载加速或点播加速,且源站类型为源站IP或 源站域名的加速域名,会有两条默认缓存规则。
	- 常规动态文件(如: .php .jsp .asp .aspx)默认缓存过期时间为0,对此类动 态文件请求会直接回源,此默认规则允许修改和删除。
	- 所有文件默认30天缓存过期时间,此默认规则允许修改,不允许删除。
- 如果您在添加域名里源站类型选择的是"OBS桶",默认只有"所有文件"这一 条缓存规则,允许修改,不允许删除。

<span id="page-36-0"></span>业务类型为全站加速时,默认有"所有文件"、缓存过期时间为"0"的缓存规 则,允许修改,不允许删除。

以上缓存规则均有效,如果您要改变缓存过期时间,请前往CDN控制台>域名管理>缓 存配置页面修改。

# **4.6** 为什么全站加速域名的缓存命中率大于 **0**?

问题现象:某加速域名的业务类型为全站加速,所有文件的缓存过期时间设置均为0, 但是缓存命中大于0。

原因解释:当同一时间有多个请求到CDN节点,且访问的是相同文件时,CDN有聚合 机制,即此时只有一个请求回源,其他请求不会回源,因此,会产生请求命中率和流 量命中率大于0的情况。

# 4.7 CDN 缓存配置下目录路径指浏览器地址中的路径,还是 服务器中文件的路径?

缓存配置中的目录路径就是浏览器中的访问路径。

# **4.8** 为什么 **CDN** 的缓存命中率较低?

CDN缓存命中率低的可能原因如下:

- HTTP Header设置不当导致无法缓存,请检查源站Cache-Control是否设置为不缓 存。当源站上设置了cache-control: no-cache/no-store/max-age=0/private,同 时, CDN侧开启了"缓存遵循源站", CDN将无法缓存资源, 从而导致命中率 低。
- **您设置的CDN缓存过期时间不合适。如果设置的CDN缓存过期时间过短,CDN节** 点上的数据会经常失效,导致频繁回源,因此降低CDN缓存命中率。
- 您的源站动态内容居多,CDN主要加速对象为静态资源(如:css、js、html、图 片、txt、视频等),对于动态资源(如:asp、jsp、php、API接口和动态交互请 求等)CDN会回源请求资源。
- 缓存刷新操作频繁,提交缓存刷新请求后,CDN节点的缓存内容将会被强制过 期。下次访问同样的URL时,CDN会回源请求资源,从而导致命中率下降。
- 如果您的源站资源较大且没开启Range回源,CDN节点回源时会拉取完整的资 源,会拉高回源流量,从而影响流量命中率。
- 网站的访问量低,节点缓存的资源,可能会由于热度较低而被提前从CDN节点删 除,导致频繁回源,因此降低CDN缓存命中率。
- 您的源站出现异常,导致缓存命中率下降,请检查您的源站能否正常访问。
- cdn默认head请求是不缓存的,即使预热,请求方式是head请求也是不缓存的。

# **4.9** 为什么 **OBS** 桶删除了文件之后,用户还能通过 **CDN** 地 址访问下载该文件?

请查看您缓存刷新和缓存预热设置的时间间隔,如果您源站内容更新,但是系统里设 置的缓存刷新和缓存预热的执行时间还未到,那么CDN节点的内容也没有更新,用户 可以访问到之前的文件。建议您源站资源更新后到cdn侧执行刷新操作,详见<mark>[缓存刷](https://support.huaweicloud.com/usermanual-cdn/cdn_01_0112.html)</mark> [新](https://support.huaweicloud.com/usermanual-cdn/cdn_01_0112.html)。

# <span id="page-37-0"></span>**4.10** 如何设置缓存首页(根目录)?

CDN支持设置根目录缓存规则。请前往CDN控制台>域名管理>缓存配置页面, 在"缓 存规则"页签的类型选项选择"首页",设置根目录的缓存规则。

# **4.11** 如何判断 **CDN** 是否缓存命中?

- 1. 在浏览器Chrome上,按F12。
- 2. 选择"Network"。
- 3. 查看指定URL的响应头,查看头部信息,进行如下判断:
	- 如果有"x-hcs-proxy-type"头部,值为"1"即命中缓存,值为"0"即未命 中缓存,不再查看其它头部;
	- 如果无 "x-hcs-proxy-type" 头部,而有 "X-Cache-Lookup" 头部,值为 "Hit From MemCache"、"Hit From Disktank"或"Hit From Upstream"即为命中缓存,其它值表示未命中缓存,不再查看其它头部;
	- 如果同时无"x-hcs-proxy-type"、"X-Cache-Lookup"头部,有"age"头 部,则值大于"0"即命中缓存,值为"0"即未命中缓存。

# 4.12 在 CDN 控制台资源缓存过期时间设置为 0, 为何访问 到的仍然不是最新内容?

在CDN控制台缓存过期时间设置为0,用户访问会直接回源请求资源。源站缓存过期时 间重新设置后生效会稍有延迟,请耐心等待几分钟后再试。您也可以手动执行缓存刷 新功能,强制缓存过期。

# **4.13** 华为云 **CDN** 是否支持 **octet-stream** 流文件的缓存?

华为CDN支持octet-stream文件的缓存。

# **4.14** 缓存配置中配置缓存过期时间为 **365** 天,未过期,为什 么有些文件能下载有些不能?

虽然缓存过期时间为365天,但是如果客户请求量不大,CDN节点就会定期清除缓存。

您可以手动对资源进行缓存预热,这样用户在首次访问时即可从CDN节点中获取最新 资源,具体缓存预热内容请参见<mark>刷新预热</mark>。

# **4.15** 网站资源不需要缓存,需要直接从源站获取,该如何设 置?

不希望CDN缓存的资源,可以将缓存规则中缓存过期时间设置为0。

# <span id="page-38-0"></span>**4.16** 缓存可以指定目录,以及指定文件后缀吗?

可以的,具体操作请参见<mark>缓存配置</mark>。

## **4.17** 域名被盗链,更换域名会影响之前的缓存吗?

添加新的域名不会影响之前域名的缓存,两个域名缓存是分开的。

# **4.18** 资源全部预热,缓存过期时间为 **1** 年,为什么最近统计 到回源流量?

如果您的缓存预热间隔设置为365天,并且客户请求量较小,CDN节点就会定期清除缓 存,以保证为用户提供最快的加速效果。

您也可以手动再次对资源进行缓存预热,这样用户在首次访问时即可从CDN节点中获 取最新资源,具体缓存预热内容请参见<mark>刷新预热</mark>。

# **4.19** 如何保证 **CDN** 的内容和源站同步?

- 设置缓存规则,针对不同的内容设置不同的缓存刷新规则,对更新频繁的内容, 可以设置较短的缓存时间; 对于不经常更新的内容,可以设置较长的缓存时间, 从而减小源站压力。
- 如果设置的缓存刷新周期未到,但是有新内容发布或者删除部分内容,可以通过 以下方式进行手动刷新。
	- a. 登录**华为云控制台**,在服务列表中选择"CDN",左侧菜单栏选择"预热刷 新",在缓存刷新页签完成刷新操作。
	- b. 通过CDN服务提供的缓存刷新、缓存预热API接口,主动调用CDN API接口来 更新CDN缓存,详见**API**[参考。](https://support.huaweicloud.com/api-cdn/cdn_02_0028.html)

#### 说明

如果只更新某个文件,建议使用URL刷新对更新的文件进行刷新。目录刷新会针对目 录下所有文件进行刷新,生效时间比较慢。

# **4.20** 缓存配置为什么没有生效?

如果您配置了缓存规则,在使用过程中发现此缓存规则未生效,可能是以下原因:

- 1. 缓存规则配置生效大约需要5分钟时间,请您在规则生效后再验证。
- 2. 您修改了缓存规则:
	- 新的规则仅对后面缓存的资源生效,已经缓存的资源需要等缓存过期后,再 次缓存才会遵循新的缓存规则。
	- 如果您想要立即生效,请在修改缓存规则后执行缓存刷新操作。
- 3. 缓存规则有优先级(数值越大优先级越高),优先级较高的会优先匹配,请检查 您的缓存规则优先级。

配置示例: 某客户为域名www.example.com配置了文件名后缀为.jpg的规则, 希 望缓存过期时间为1天,优先级为2。

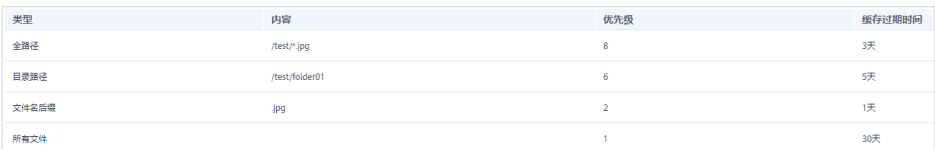

配置结果:当用户访问www.example.com/test/cdn.jpg文件时,有两条规则包含 了此文件:文件名后缀、全路径,但是由于全路径的优先级为8,优先级较高,所 以系统最终匹配全路径/test/\*.jpg这条规则,缓存时间为3天。

调整方法: 如果想要.jpg这条文件名后缀的规则优先生效, 需要将优先级调整为大 于8的数值。

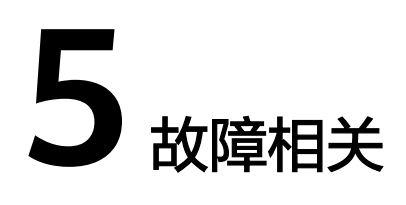

# <span id="page-40-0"></span>**5.1** 域名未在华为云上接入过 **CDN**,系统提示该域名已添加

如果您拥有该域名的解析权,请联系客服或<mark>提交工单</mark>处理。

# **5.2** 配置 **HTTPS** 安全加速后,为什么访问加速域名不成功?

可能原因: 加速域名的回源方式选择的是"HTTP", 这种情况下如果您的源站设置了 HTTP强制跳转HTTPS,会导致使用HTTP和HTTPS都无法正常访问加速域名。

因为使用HTTP回源后,源站会301重定向一个HTTPS的url,但是由于CDN设置了 HTTP回源,不会按照HTTPS方式访问源站,继续以HTTP方式访问,直到最大重传次 数超出,导致访问失败。

处理方法: 请前往CDN控制台>域名管理>回源配置页签, 将回源方式修改为"协议跟 随"。

# **5.3 IAM** 子账号调用 **CDN API** 报权限不足

访问CDN API需要CDN Administrator或者具体配置项的action权限,请检查IAM子账 号权限。

# **5.4** 从 **CDN** 获取到的数据是旧的,没有更新缓存

CDN节点的缓存内容不实时更新,只有当缓存内容到期后才能回源请求最新的内容。 当您的源站内容更新后,希望用户可以获取到最新内容,可以通过提交刷新请求完成 主动刷新,使CDN节点缓存内容强制过期,保证用户访问网站时,获取到最新的数 据。

# **5.5** 接入 **CDN** 后,客户端访问浏览器提示跨域异常

可能是跨域请求的资源没有响应消息头部信息:Access-Control-Allow-Origin,建议 您根据域名需求配置响应消息头部信息,详情可参考**[HTTP header](https://support.huaweicloud.com/usermanual-cdn/cdn_01_0021.html)**配置。

#### 说明

为防止因浏览器缓存导致报跨域错误,跨域请求头"Access-Control-Allow-Origin"配置完成 后,请您及时清理浏览器缓存。

# <span id="page-41-0"></span>**5.6** 访问 **CDN** 加速后的资源,返回状态码 **304**

返回304状态码代表CDN已缓存这个资源,且缓存期间该资源没有被修改,是正常的。

客户端第一次访问CDN加速的资源时,CDN将资源返回给用户,状态码为200,同时 会标记该资源的修改时间,用ETag来记录。当同一客户端再次请求该资源时,会根据 ETag来判断内容是否修改,如果没有修改,就会返回304状态码,客户端直接加载缓 存内容,如果资源已经被修改,就会重新标记修改时间,CDN将最新资源返回给客户 端。详细过程如下:

1. 客户端首次访问1.jpg, CDN将该图片返回给客户端, 此时状态码为200, 且 Response Header响应包里会包含Last-Modified (最近修改时间)和ETag。

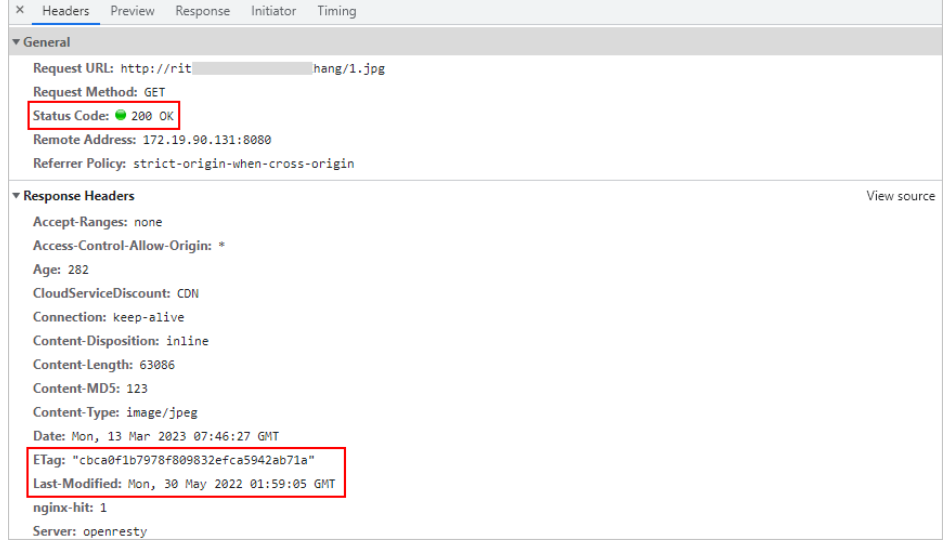

2. 客户端再次访问1.jpg时,请求头会携带Last-Modified和ETag值,服务器根据这两 个值来判断图片是否修改,如果图片已被修改,CDN将最新图片返回给客户端, 返回200。如果图片未修改,客户端直接加载缓存内容,如下图。

<span id="page-42-0"></span>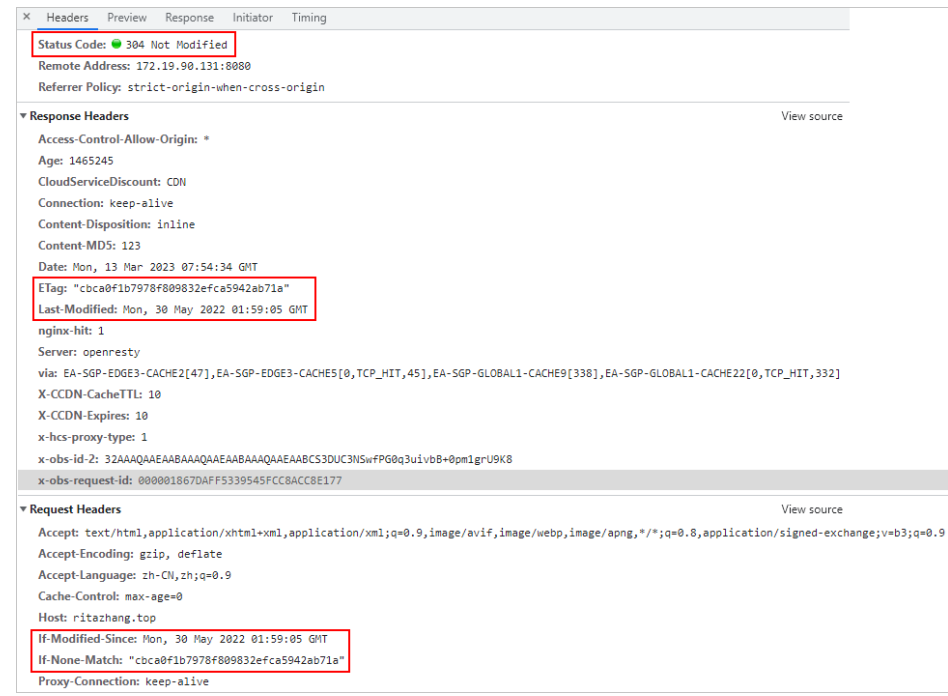

3. 可以使用"Ctrl+F5"清除客户端缓存,再次访问时状态码会是200。

# **5.7** 使用 **OBS** 私有桶做源站,创建授权委托失败

创建委托授权失败有可能是以下两种原因:

- 1. IAM的授权委托配额已用完:您可以[在配额管理](https://console.huaweicloud.com/quota/?agencyId=545ed455edbb407f84182f1fa5d33d73®ion=cn-north-4&locale=zh-cn#/quota)页面确认是否还有IAM的授权委托 配额,如果已使用完,请在IAM控制台将不需要的授权委托删除或者提交工单调 整配额。
- 2. IAM子账户权限不足: 请查看IAM子账号是否有Security Administrator权限, 如 果无此权限则无法创建授权委托,开通Security Administrator权限请参考给**[IAM](https://support.huaweicloud.com/usermanual-iam/iam_01_0652.html)** [用户授权。](https://support.huaweicloud.com/usermanual-iam/iam_01_0652.html)

# **5.8** 源站访问正常,但是 **CDN** 加速后页面显示不正确

可能是源站更新了资源,但CDN的缓存还未更新,还是旧的资源,建议您可以在控制 台进行手动刷新预热缓存。

# 5.9 修改源站 IP 地址后, 访问网页无法正常显示

修改源站IP地址后需要手动对源站资源进行缓存刷新,不刷新资源访问还是CDN节点 缓存的旧资源。具体缓存刷新内容请参见<mark>刷新预热</mark>。

# **5.10 访问失败, 报 Access-Control-Allow-Origin** 错误

原因是跨域问题。

解决办法:

- 1. 打开控制台,单击需要配置的域名。
- 2. 进入"高级配置"页签,在HTTP header配置栏中单击"编辑"。
- 3. 选择"Access-Control-Allow-Origin"参数,取值为"\*"或者指定域名。

## <span id="page-43-0"></span>**5.11** 添加 **CDN** 加速后,百度蜘蛛为什么抓取失败?

CDN的节点IP是变化的,抓取的IP可能已下线。

## **5.12** 为什么 **OBS** 桶接入 **CDN** 后,访问域名会列出所有文件 列表?

如果用户对OBS桶有读权限,就可以读取桶内对象列表。当用户请求的是CDN加速域 名的时候,OBS就默认返回桶内对象列表。您可以选择以下几种方式解决:

- 1. 如果您使用的是**OBS**公有桶,请参考以下操作步骤解决该问题:
	- a. 在OBS处开启静态网站托管,操作步骤请参考<mark>配置静态网站托管</mark>。
	- b. 同时在CDN域名的源站配置页面勾选"静态网站托管"。
		- i. 在CDN控制台域名管理页面,单击需要配置的域名。
		- ii. 在"基本配置"页签下"源站配置"模块,找到对应的OBS桶源站。
		- iii. 单击源站"操作"列的"编辑"按钮,勾选"静态网站托管"。
		- iv. 单击"确定", 完成配置。

#### 说明

配置"静态网站托管"后,可能会因为节点缓存导致请求依然会列出桶内对象 列表,此时需要刷新首页URL,请注意:

- 建议采用"URL刷新"刷新首页URL。
- 谨慎使用"目录刷新", "目录刷新"会刷新目录下所有资源,造成所有请 求回源,增加源站负担。
- 2. 如果您使用的是**OBS**私有桶,请参考通过**CDN**加速**OBS**[视频点播](https://support.huaweicloud.com/bestpractice-obs/obs_05_0520.html#section6)文档中实施步骤 的第6步处理。
- 3. 如果您使用的是OBS私有桶,您还可以通过给"CDNAccessPrivateOBS"委托创 建一条**拒绝列举桶内对象**的策略,达到不会列出桶文件列表的目的,步骤如下:
	- a. 前往IAM控制台,在左侧菜单栏选择"委托",在 "CDNAccessPrivateOBS"的"操作"列,单击"授权"。
	- b. 在授权页面单击"新建策略", 配置如下参数:

#### 表 **5-1** 参数说明

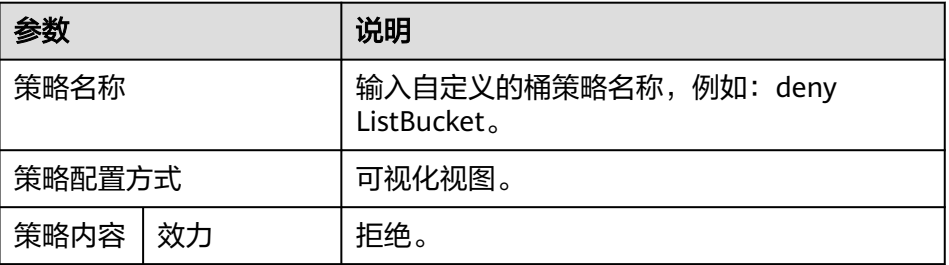

<span id="page-44-0"></span>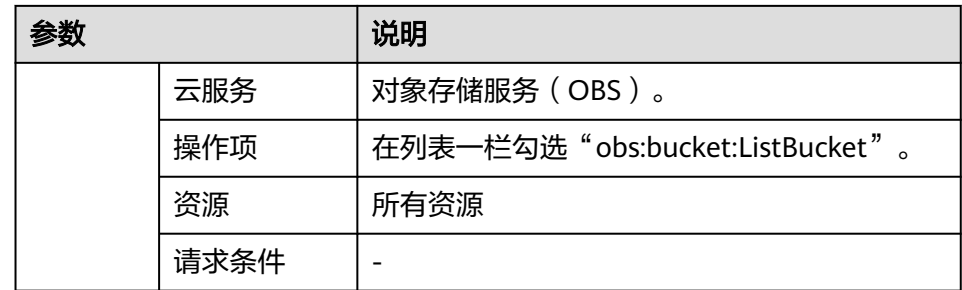

- c. 单击"下一步",进入选择策略页面。
- d. 勾选刚创建的策略,此处示例为"deny ListBucket",单击"下一步",进 入设置最小授权范围界面。
- e. 单击"确定",完成授权,授权后15~20分钟生效。
- f. 授权生效后,请刷新CDN缓存后重试。

## **5.13** 为什么 **CDN** 配置好以后,视频播放卡顿?

CDN配置好之后,出现视频卡顿情况,可能原因是视频文件没有缓存到加速节点,导 致请求速度慢。

建议先对视频文件进行缓存预热后再进行访问。提交缓存预热请求后,源站将会主动 将对应的资源缓存到CDN节点。当用户首次请求时,就能直接从CDN节点缓存中获取 到最新的资源,无需再回源。具体操作步骤请参考**[缓存刷新和缓存预热](https://support.huaweicloud.com/usermanual-cdn/zh-cn_topic_0064907751.html)**。

# **5.14** 为什么 **CDN** 被禁用了?

您可以从以下几点排查为什么被禁用:

- 1. 可能是该域名涉嫌违规内容(涉黄/涉赌/涉毒/涉政)已被禁用。
- 2. 可能是该域名因备案过期已被禁用,请在备案恢复后尝试重新审核。
- 3. 可能是该域名遭受攻击,已被禁用。

#### 如何解禁:

- 1. 因备案过期而被禁用,重新备案后可以通过<mark>重新审核加速域名</mark>来解禁。
- 2. 因涉嫌违规被禁后,永久不能解禁。
- 3. 因遭受攻击而被禁用,待攻击停止后可联系客服申请解除封禁。

#### **5.15** 为什么域名配置 **HTTPS** 后页面一直提示 **301**?

原因:请检查您的HTTPS配置,如果您在CDN控制台配置的回源方式为HTTP,而您的 源站同时开启了强制跳转HTTPS,将引起循环重定向。

解决方案:您需要进入CDN控制台,将HTTPS配置中的"回源方式"修改为"协议跟 随",请前往CDN控制台>域名管理>回源配置页签完成配置。

# <span id="page-45-0"></span>**5.16** 为什么配置 **CDN** 加速后,**ping** 加速域名出现超时?

CDN服务器出于安全考虑,目前不允许进行ping操作,所以返回的是超时,您可以使 用nslookup验证CDN是否生效。详情请参见如何验证**CDN**[是否生效?。](#page-31-0)

# **5.17** 配置 **CDN** 加速后,回源获取的资源不正确

可能是由于您的回源HOST配置不对导致回源获取资源失败,回源HOST是CDN节点在 回源过程中,在源站访问的站点域名,即HTTP请求头中的HOST信息。配置回源HOST 后,CDN在回源过程中会根据HOST信息去对应站点获取资源。具体回源HOST配置信 息请参见回源**[HOST](https://support.huaweicloud.com/usermanual-cdn/zh-cn_topic_0064907738.html)**配置。

#### 说明

- 域名添加后,CDN默认回源HOST为您的加速域名。如果加速域名不是您期望CDN在回源时 访问的站点域名时,您需要自定义回源HOST来指明站点域名。
- 如果使用华为云OBS桶作为源站时,默认使用OBS域名作为回源HOST,不可修改。
- 如果您以源站域名形式将华为云OBS桶或其他云厂商的对象存储桶接入CDN作为源站,请将 回源HOST自定义为您的对象存储桶域名,否则会造成回源失败。

# **5.18** 配置 **CDN** 后,为什么首次访问很慢?

正常,由于首次访问时,CDN未对源站的相关资源进行缓存,需要回源请求资源。您 可以在首次访问前,进行缓存预热,将访问频率高的资源预热到CDN。具体操作请参 [见缓存刷新和缓存预热。](https://support.huaweicloud.com/usermanual-cdn/zh-cn_topic_0064907751.html)

# 5.19 配置了 CDN 加速, 为什么中国大陆境外无法访问?

可能您只开通了中国大陆境内加速。您需要在控制台中添加加速范围为"中国大陆境 外"或"全球"的加速域名。

# **5.20** 使用 **CDN** 加速 **OBS** 桶文件后访问变成强制下载

如果您需要支持在线预览功能,请前往CDN控制台>域名管理>高级设置>HTTP header 配置, 将"Content-Disposition"的值设为"inline", 详见下图:

# **5.21** 域名添加失败怎么办?

面应注册件

添加域名失败的原因及解决方案见下表:

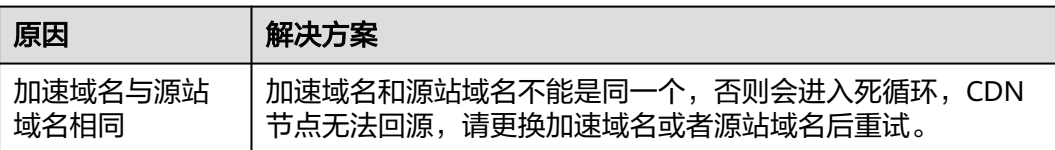

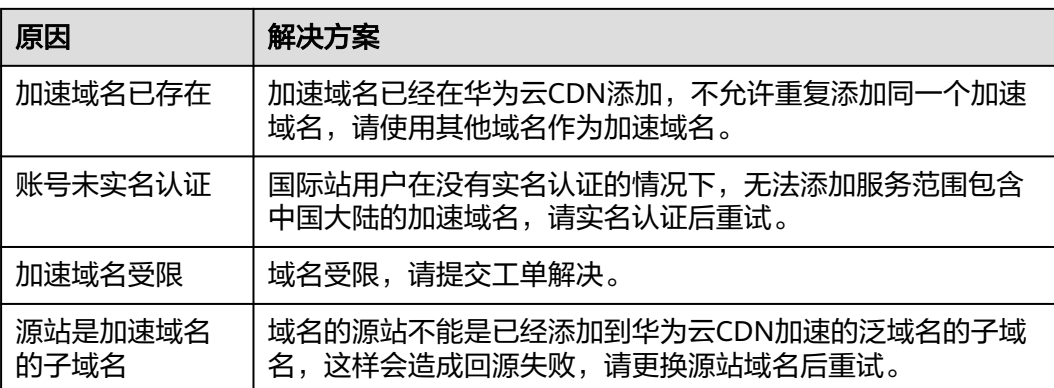

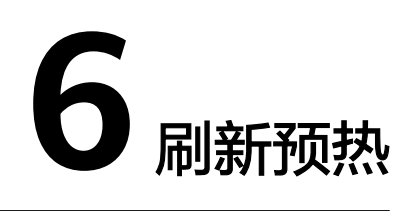

# <span id="page-47-0"></span>**6.1** 缓存刷新和缓存预热有什么区别?

缓存刷新和缓存预热的区别如下所示:

缓存刷新:提交缓存刷新请求后,CDN节点的缓存内容将会被强制过期。当用户向 CDN节点请求资源时,CDN会直接回源站请求对应的资源返回给用户,并将其缓存。

缓存预热:提交缓存预热请求后,源站将会主动将对应的资源缓存到CDN节点。当用 户首次请求时,就能直接从CDN节点缓存中获取到最新的资源,无需再回源站请求。

# **6.2** 缓存刷新和缓存预热提示用户权限不足

如果您在进行缓存刷新和缓存预热操作时提示权限不足,可参照以下方法排查:

- 1. 如果您使用的是IAM子账号登录,请先确认您的IAM子账号是否具有刷新预热的操 作权限:CDN RefreshAndPreheatAccess。子账号的操作权限可向主账号管理员 申请开通。
- 2. 如果您的账号具有刷新预热的操作权限但仍提示用户权限不足,请查看您的域名 是否已停用,账户欠费会导致您的域名停用,请检查账户余额。

# **6.3** 缓存预热失败怎么办?

缓存预热失败的可能原因是:

- 1. 执行大批量文件的集中预热时,可能会导致您的源站带宽资源被占满。预热时请 尽量分批次执行,您也可以通过扩充源站带宽来提升预热效率。
- 2. 检查资源对应的缓存过期时间是否为0,如果为0,不允许缓存会导致预热失败;
- 3. 排查源站的cache-control配置,源站配置private、no-cache、no-store而CDN侧 同时开启了"缓存遵循源站"功能,将导致CDN不能缓存引起预热失败。
- 4. 目前不支持预热目录、动态文件。
- 5. 请检查您的源站资源是否能正常访问,如不能正常访问也将造成预热失败。

# <span id="page-48-0"></span>**6.4** 缓存刷新会刷新所有节点吗?

CDN刷新URL或目录会刷新所有节点。

# **6.5** 刷新预热时,输入源站 **URL** 还是 **CDN** 加速域名 **URL**?

刷新预热是对加速域名对应的URL内容进行预热,所以,刷新预热时输入CDN加速域 名的URL。

# **6.6** 为什么缓存预热的任务一直在处理中?

预热的任务一直在处理中的可能原因有如下几种:

- 可能当前CDN处于预热高峰期,您的预热任务正在排队中。
- 缓存预热的时候CDN要回源请求资源,会占用源站带宽。当您要执行大批量文件 预热时,可能会导致您的源站带宽资源被占满,建议:
	- a. 预热时请尽量分批次执行。
	- b. 您可以在访问量低的时间(如夜间)进行预热。
	- c. 升级您的源站带宽。
- 预热的任务已完成,在控制台界面没有刷新状态导致,请您刷新控制台界面后再 查看。

# **6.7** 如何刷新泛域名的 **CDN** 缓存?

泛域名缓存刷新时需要在控制台的URL或目录输入框中输入具体的需要刷新的二级域 名下的URL或目录路径,不能直接输入https://\*.example.com/file01.html或https:// \*.example.com/file02/。

#### 示例:

- 您已接入CDN加速的泛域名为\*.example.com。
- 需要刷新CDN缓存内容的具体二级域名为abc.example.com。
	- a. 需要刷新的URL为:https://abc.example.com/file01.html,刷新URL时在URL 输入框输入https://abc.example.com/file01.html进行刷新。
	- b. 需要刷新的目录为:https://abc.example.com/file02/,刷新目录时在目录输 入框输入https://abc.example.com/file02/进行刷新。

# **6.8** 做了刷新和预热操作,为什么访问的文件还是旧的?

可能是您缓存刷新和预热的时间间隔太近,导致刷新失败,建议您刷新和预热的间隔 时间为五分钟以上。

# **6.9 CDN** 是否支持目录预热?

预热仅支持完整URL预热,不支持目录预热。

# <span id="page-49-0"></span>**6.10 CDN** 刷新和预热是必须的吗?

以下几种情况需要您执行刷新或者预热操作:

- 1. 源站更新文件后,需要刷新。
- 2. 针对大文件,建议预热,提升用户体验,特别是视频文件。
- 3. 小文件不建议预热。

# **6.11** 是否需要分别对 **HTTP** 和 **HTTPS** 刷新和预热?

不需要,只需要刷新或预热HTTP或HTTPS其中一种即可。

## **6.12** 同时开通了中国大陆和中国大陆境外加速,刷新预热时 是否需要区分?

对加速域名的缓存刷新和缓存预热不区分中国大陆和中国大陆境外,直接刷新预热对 应的URL就可以。

# **6.13** 是否可以预热 **m3u8** 文件?

支持对m3u8文件进行预热,m3u8文件下的TS文件也会被预热。

## **6.14** 源站静态文件更新后,能否自动刷新 **CDN** 缓存?

当站点资源更新时,CDN无法自动刷新缓存,您可以通过以下两种方式手动刷新CDN 缓存:

- 1. 登录**华为云控制台**,在服务列表中选择"CDN",左侧菜单栏选择"预热刷 新",在缓存刷新页签完成刷新操作。
- 2. 通过CDN服务所提供的缓存刷新、缓存预热API接口,主动调用CDN API接口来更 新CDN缓存,详见**API**[参考。](https://support.huaweicloud.com/api-cdn/cdn_02_0028.html)

OBS侧提供的自动刷新功能如下:

● 如果加速域名的源站是OBS,并且是从OBS控制台绑定的CDN加速域名,OBS服 务可以提供自动刷新缓存功能,配置详见配置**CDN**[自动刷新。](https://support.huaweicloud.com/usermanual-obs/obs_03_0097.html)

# **6.15** 刷新和预热有先后顺序吗?

当您的源站资源更新,需要更新CDN节点缓存时,请注意:

1、您需要先执行缓存刷新操作,待缓存刷新任务生效后(大约需要5分钟),再执行 缓存预热任务。

2、如果您跳过缓存刷新直接执行缓存预热操作,则已经缓存到CDN节点的资源不会更 新。

3、如果您首次接入CDN,节点无缓存,可以直接执行缓存预热操作,将资源缓存到 CDN节点。

# **7** 安全相关

# <span id="page-51-0"></span>**7.1 CDN** 有什么安全防护能力(**DDoS/CC/**防盗链)?

- 通过域名接入华为云CDN可以隐藏源站服务器IP地址,避免源站直接暴露给攻击 者。
- 华为云CDN全网拥有2000+加速节点,可以有效缓解DDoS/CC攻击对源站造成的 压力,避免源站由于攻击直接瘫痪。 如果攻击流量太大造成CDN加速节点不能正 常服务时,会暂时封禁域名,最终域名状态调整为"停用",停止CDN加速服 务。域名停用后将无法正常访问,但域名配置信息仍会保留(仅限保留期内), 待攻击停止后可联系客服申请解除封禁
- 另外,CDN支持referer防盗链,IP黑白名单和URL鉴权等,具体请参考:[访问控](https://support.huaweicloud.com/usermanual-cdn/cdn_01_0124.html) [制](https://support.huaweicloud.com/usermanual-cdn/cdn_01_0124.html) 。

# **7.2 CDN** 是否可以设置 **referer** 防盗链?

支持,请前往CDN控制台>域名管理>访问控制>防盗链来完成配置。

# **7.3 CDN** 是否支持屏蔽 **IP**?

支持,为了避免异常IP地址恶意攻击等问题,CDN支持通过控制台配置IP黑名单的方 式对用户请求源IP地址设置过滤策略。请前往CDN控制台>域名管理>访问控制>IP黑白 名单完成配置。

# **7.4 CDN** 如果被 **cc** 攻击是怎么处理的?

CC攻击是攻击者借助代理服务器生成指向受害主机的合法请求,实现DDoS和伪装攻 击。攻击者通过控制某些主机不停地发送大量数据包给对方服务器,造成服务器资源 耗尽,直至宕机崩溃。当域名受攻击,CDN节点会承受攻击流量,不会造成源站被攻 击瘫痪。

CDN预设了防护CC攻击的策略,如果您有相关业务场景需要关闭该策略,请提交 工单申请。

- <span id="page-52-0"></span>● 如果攻击流量太大造成节点不能正常服务,CDN会封禁加速域名,最终域名状态 调整为"停用",停止CDN加速服务。域名停用后将无法正常访问,但域名配置 信息仍会保留(仅限保留期内),待攻击停止后可联系客服申请解除封禁。
- 由于攻击时CDN节点产生流量,此部分流量CDN会收取费用。
- 当您的加速域名突发大流量时(新功能发布),可能会被认为是攻击,请提前联 系技术人员,以免业务受损。

# **7.5 CDN** 防劫持吗?

您可以通过HTTPS安全加速防止内容被劫持,具体HTTPS配置方法请参见**[HTTPS](https://support.huaweicloud.com/usermanual-cdn/zh-cn_topic_0064907771.html)**配 [置](https://support.huaweicloud.com/usermanual-cdn/zh-cn_topic_0064907771.html)。如果域名劫持行为发生在CDN服务之前,CDN是无法感知的。

# **7.6 CDN** 有防 **DDoS** 防御能力吗?

CDN具有一定的DDoS防御能力,具体能力依赖节点容量,如果攻击流量太大造成CDN 加速节点不能正常服务时,会暂时封禁域名,最终域名状态调整为"停用",停止 CDN加速服务。域名停用后将无法正常访问,但域名配置信息仍会保留(仅限保留期 内),待攻击停止后可联系客服申请解除封禁。而且攻击产生的流量是同样需要计 费。

# **7.7 CDN**、**WAF** 和 **DDoS** 高防这三款产品,是否可以同时解 析使用?

三款产品不能同时解析使用。

- CDN可以跟WAF一起用,典型流向是浏览器 -> CDN-> WAF ->源站服务器。具体 配置方法请参考**CDN**加速**WAF**[防护资源。](https://support.huaweicloud.com/bestpractice-cdn/cdn_01_0131.html)
- WAF跟DDoS高防一起用。典型流向是浏览器 -> DDoS高防-> WAF ->源站服务 器。具体配置方法请参考同时部署**DDoS**高防和**WAF**[的配置指导。](https://support.huaweicloud.com/bestpractice-waf/waf_06_0019.html)
- CDN不能接在DDoS高防前面或后面,但是可以进行联动配置,具体配置可参考: [华为云"](https://support.huaweicloud.com/bestpractice-aad/aad_06_0008.html)**DDoS**高防**+CDN**"联动。

# **7.8 CDN** 是否可以在不中断业务的情况下更新证书?

CDN可以在不中断业务的情况下平滑的更新SSL证书,您可以前往CDN控制台>域名管 理>HTTPS配置页签完成证书更新。

# **7.9** 如果在 **OBS** 桶里面配置了 **Referer** 的黑白名单防盗链, **CDN** 的访问会按照 **OBS** 桶的 **Referer** 规则生效吗?

这种配置是不生效的,CDN无法预知OBS桶的配置,请前往<mark>[防盗链配置](https://support.huaweicloud.com/usermanual-cdn/zh-cn_topic_0064907768.html)</mark>了解如何配置 CDN的Referer防盗链。

# <span id="page-53-0"></span>**7.10** 如果加速文件中存在病毒 **CDN** 会如何应对?

CDN不会检测您的文件内容是否含有病毒。如果您的文件内容存在病毒,运营商、工 信部会同步通知您,让您确认和处理,严重则会先封禁url再通知您。

# **7.11** 一个 **CDN** 加速域名是否支持配置多个证书?

CDN目前是不支持证书并存,一个域名只能配置一个证书。

# **7.12** 同时配置 **CDN** 和 **WAF** 后,流量还会通过 **WAF** 吗?

流量方向分以下两种情况讨论:

- 1. 如果访问的资源命中CDN缓存,流量不会经过WAF,没有回源的过程,CDN直接 响应终端请求。
- 2. 如果访问的资源未命中CDN缓存,流量先经过WAF,然后到达源站。如下图所 示。

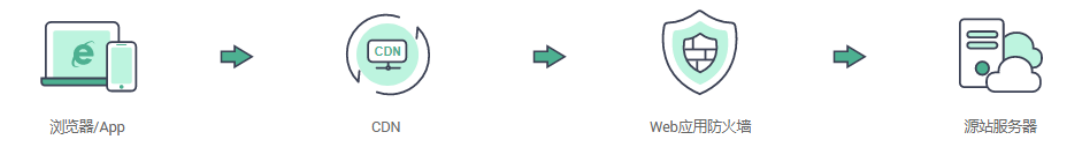

如何同时配置CDN和WAF请参考**CDN**加速**WAF**[防护资源。](https://support.huaweicloud.com/bestpractice-cdn/cdn_01_0131.html)

# **7.13** 怀疑 **CDN** 被恶意消耗流量,如何解决?

当您的域名被恶意攻击、流量被恶意盗刷时,会产生突发高带宽或者大流量,进而产 生高于日常消费金额的账单,下文为您介绍潜在风险和应对办法。

● 潜在风险

在攻击或恶意盗刷行为发生的时候,实际消耗了CDN的带宽资源,因此您需要自 行承担攻击产生的流量带宽费用。

- 应对办法
	- a. 建议您给域名配置访问控制功能(包括Referer防盗链、IP黑白名单和URL鉴 权 ),以避免产生不必要的流量带宽消耗。详细设置请参见**访问控制**。
	- b. 建议您开通[费用预警功](https://account.huaweicloud.com/usercenter/?agencyId=545ed455edbb407f84182f1fa5d33d73®ion=cn-north-4&locale=zh-cn#/userindex/allview)能,当账户可用额度低于一定金额时,系统会发送短 信提醒。

#### 说明

为了确保统计数据的完整性和账单的准确性,CDN产品账单生成时间会存在延时,因 此实际计费时间晚于对应的CDN资源消耗时间,无法通过账单来实时反馈资源消费情 况,这是由于CDN产品自身的分布式节点特性导致,也是业界通用的处理方法。

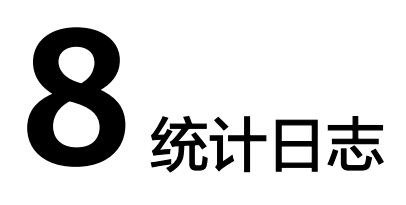

# <span id="page-54-0"></span>**8.1 CDN** 访客区域统计中"其他"指代什么意思?

"其他"是指一些未识别访客区域的IP地址,在IP库中未收录或者无法确定的IP地址。

# **8.2 CDN** 热点统计中 **Top100 URL** 的 **api** 接口时延是多少?

Top100 URL的api接口有一定时延(6个小时左右),次日中午12点达到稳定状态。

# **8.3 CDN** 日志中的 **HEAD**、**HIT**、**MISS** 代表什么?

**HEAD**:HEAD方法跟GET方法相同,只是服务器响应时不会返回消息体。一个HEAD 请求的响应中,HTTP头中包含的元信息应该和一个GET请求的响应消息相同。这种方 法可以用来获取请求中隐含的元信息,而不用传输实体本身。也经常用来测试超链接 的有效性、可用性和最近的修改。

**HIT**:CDN日志中显示的hit表示命中缓存节点,在缓存节点即可请求数据,无需回 源。

**MISS**:CDN日志中的miss代表未命中缓存节点,需要回源请求数据。

# **8.4 CDN** 日志中 **ua** 信息里面的 **OkHttp** 代表什么?

OkHttp是一种请求协议,是android网络框架处理网络请求的协议。

# **8.5 CDN** 最多能查询多长时间的数据?

- 1. 统计分析:CDN只能查到最近90天的历史数据,可查询的时间跨度最长为31天。
- 2. 日志:CDN支持查询和下载最近30天的日志内容。

# <span id="page-55-0"></span>**8.6** 为什么通过 **API** 接口方式下载 **CDN** 日志时,返回"细粒 度鉴权不通过"错误码?

可能原因是没有查询到当前项目,可以在请求路径中传参数enterprise\_project\_id=ALL

例如:

GET https://cdn.myhuaweicloud.com/v1.0/cdn/logs? query\_date=1502380500000&domain\_name=www.example.com&page\_size=10&page\_number=1&**enterpris e\_project\_id=ALL**

# **8.7** 统计分析中统计不到数据。

- 1. 请检查您的加速域名是否已正确配置CNAME记录。
- 2. CDN统计分析数据会存在一个小时左右的延迟,请耐心等待。

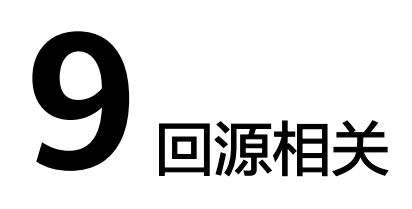

# <span id="page-56-0"></span>**9.1 CDN** 回源请求资源的场景有哪些?

- 1. 当CDN节点没有缓存用户请求的内容时,会回源请求资源。
- 2. 当CDN节点上缓存的内容已过期时,会回源请求资源。

## **9.2 CDN** 回源失败

回源失败是指CDN的节点访问客户的源站服务器,出现访问不到,或者源站返回错误 的情况。CDN初次回源失败后会有重试机制,详见当源站有多个**IP**[时,回源机制是怎](#page-57-0) [样的?](#page-57-0)。

建议检查源站是否正常,请参考排查访问异常是**CDN**[节点问题还是源站问题。](https://support.huaweicloud.com/trouble-cdn/cdn_01_0151.html)

# **9.3 CDN** 是否支持第三方私有桶的回源配置

暂不支持第三方私有对象存储桶作为CDN的源站。

# **9.4 CDN** 开启 **Range** 回源后怎么测试是否生效?

开启Range回源后,查看源站服务器的响应报文,响应报文中带有Content-Range字 段,表示响应的片段内容范围,以及总数据大小。

例如"Content-Range:bytes 0-100/2600",表示返回[0-100]这101个字节的数 据。

另外, Range请求的正常的返回码是206, 不是200。

# **9.5 CDN** 加速域名受到攻击时会回源吗?

如果加速域名遭受攻击,影响到CDN其他用户或CDN自身安全时,CDN会禁用您的加 速域名,最终域名状态调整为"停用",停止CDN加速服务。

# <span id="page-57-0"></span>**9.6 CDN** 配置备源站的优势有哪些?

配置备源站后可以有效降低回源失败率。

# **9.7 CDN** 节点是否支持通过爬虫访问直接回源?

不支持。

CDN不能区分正常用户访问还是爬虫的访问。爬虫如果记录了节点的IP,下次再访问 会直接访问该IP,如果该节点出现维护或者异常情况时,爬虫结果会失败。

# **9.8** 回源 **HOST** 与源站有什么区别?

- 源站:源站决定了用户回源时访问的地址,即源站服务器IP。
- 回源HOST:回源HOST决定了回源时访问到该IP地址上的具体站点。

# 9.9 当源站有多个 IP 时, 回源机制是怎样的?

当源站存在多个IP地址时,CDN回源时采用负载均衡机制,详情如下:

- 一次回源请求最多访问两个高优先级源站IP,如果两个IP均回源失败,切换到低优 先级源站,最多访问两个低优先级源站IP。一次用户请求CDN会进行四次回源尝 试,如果四次均失败,此次用户请求失败。
- 回源失败指:连接超时、连接失败或者收到源站的5xx错误码。

# **9.10** 配置 **CDN** 加速后,回源获取的资源不正确

可能是因为您的回源host配置错误,默认的回源host为您的加速域名。如果您的加速 域名并不是服务器上的站点,建议将[回源](https://support.huaweicloud.com/usermanual-cdn/zh-cn_topic_0064907738.html)host修改为源站域名,具体详情请参见回<mark>源</mark> **[HOST](https://support.huaweicloud.com/usermanual-cdn/zh-cn_topic_0064907738.html)配置**。

# **9.11** 如何查看 **CDN** 的回源记录?

CDN无回源日志,您可以通过以下方法查看回源记录。

- 您可以查看自己源站的请求日志是否有请求记录。
- 查看CDN日志是否有MISS字段,有就代表回源。

建议您先进行缓存预热操作,之后再观察回源流量。

# **9.12** 如果发送 **206** 请求 **100** 字节的内容,**CDN** 回源时会下 载全部文件吗?

不会,206状态码代表分片回源,如果有指定分片大小,则只回源请求当前分片内容。

但是如果持续请求所有的分片,会回源请求全部文件。

# **10** 配额相关

# <span id="page-59-0"></span>**10.1** 什么是配额?

为防止资源滥用,平台限定了各服务资源的配额,对用户的资源数量和容量做了限 制。CDN对用户添加的加速域名数量、URL刷新条数、目录刷新条数、URL预热条数 做了如表**10-1**所示的限制。

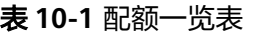

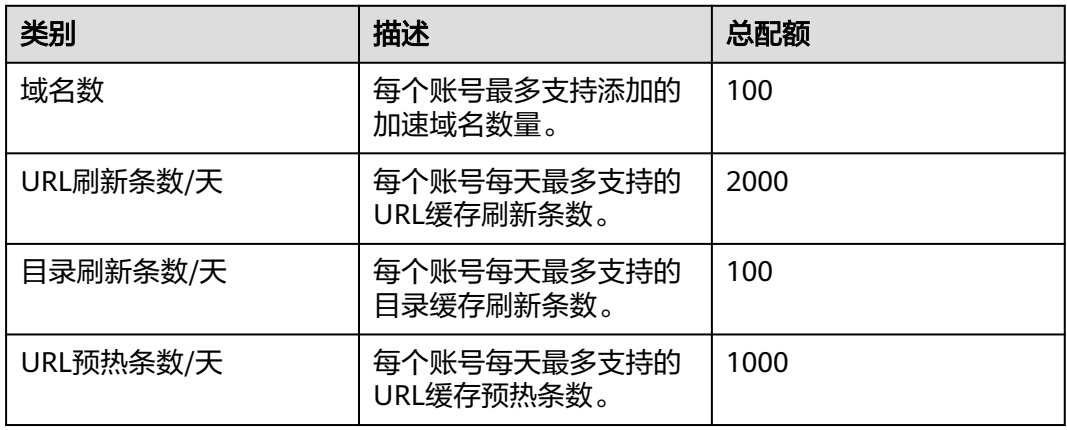

如果当前资源配额限制无法满足使用需要,您可以提交工单申请扩大配额。

## **10.2** 怎样查看我的配额?

- 1. 登录**华为云控制台**,在控制台首页中选择"CDN与智能边缘 > 内容分发网络 CDN",进入CDN控制台。
- 2. 在页面右上角,选择"资源 > 我的配额"。 系统进入"服务配额"页面。
- 3. 您可以在"服务配额"页面,查看CDN的总配额及使用情况。 如果当前配额不能满足业务要求,请单击"申请扩大配额"。

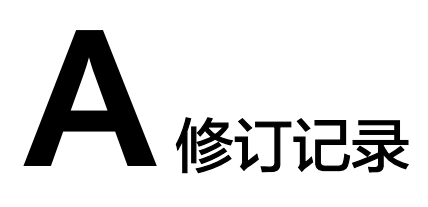

<span id="page-60-0"></span>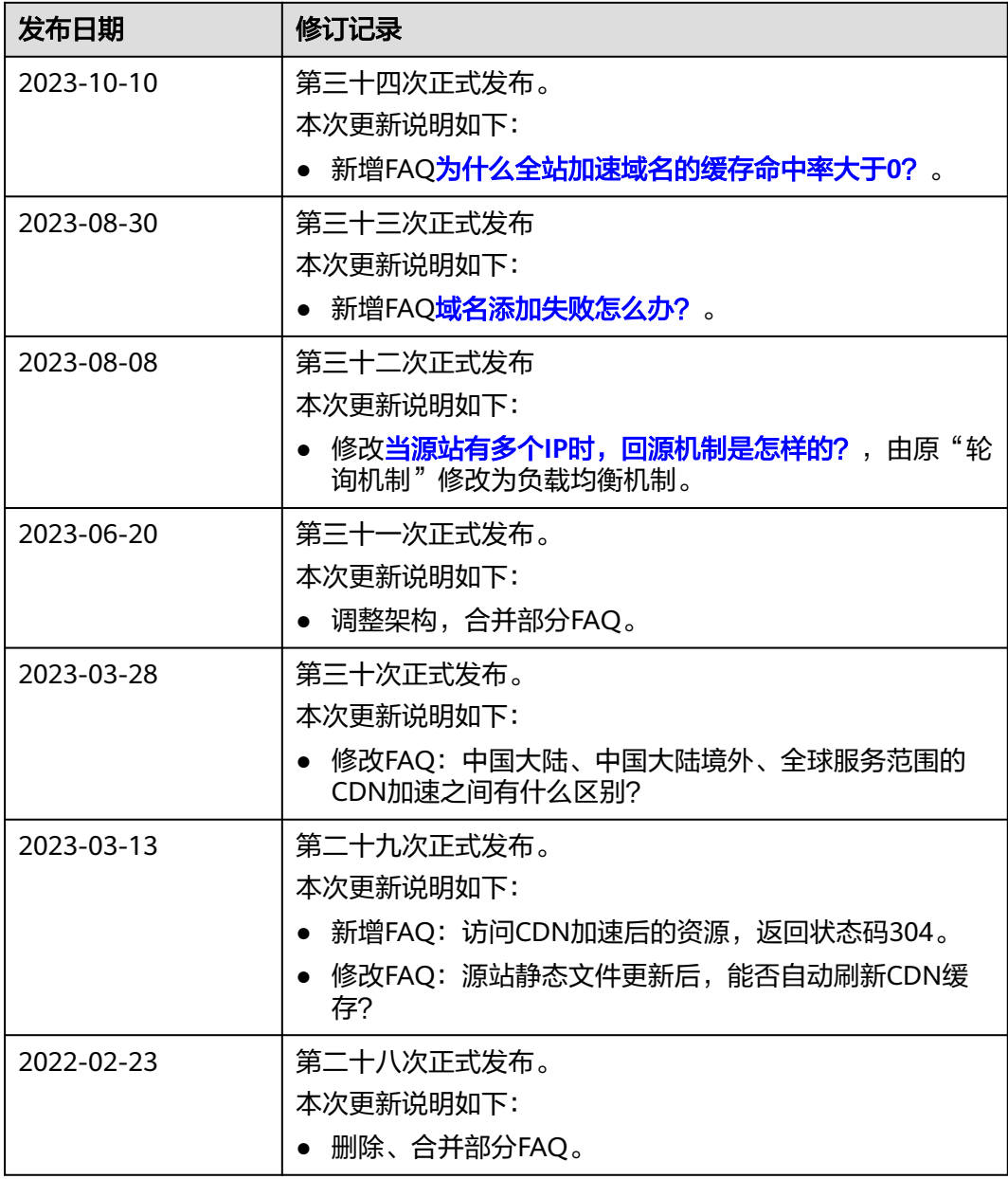

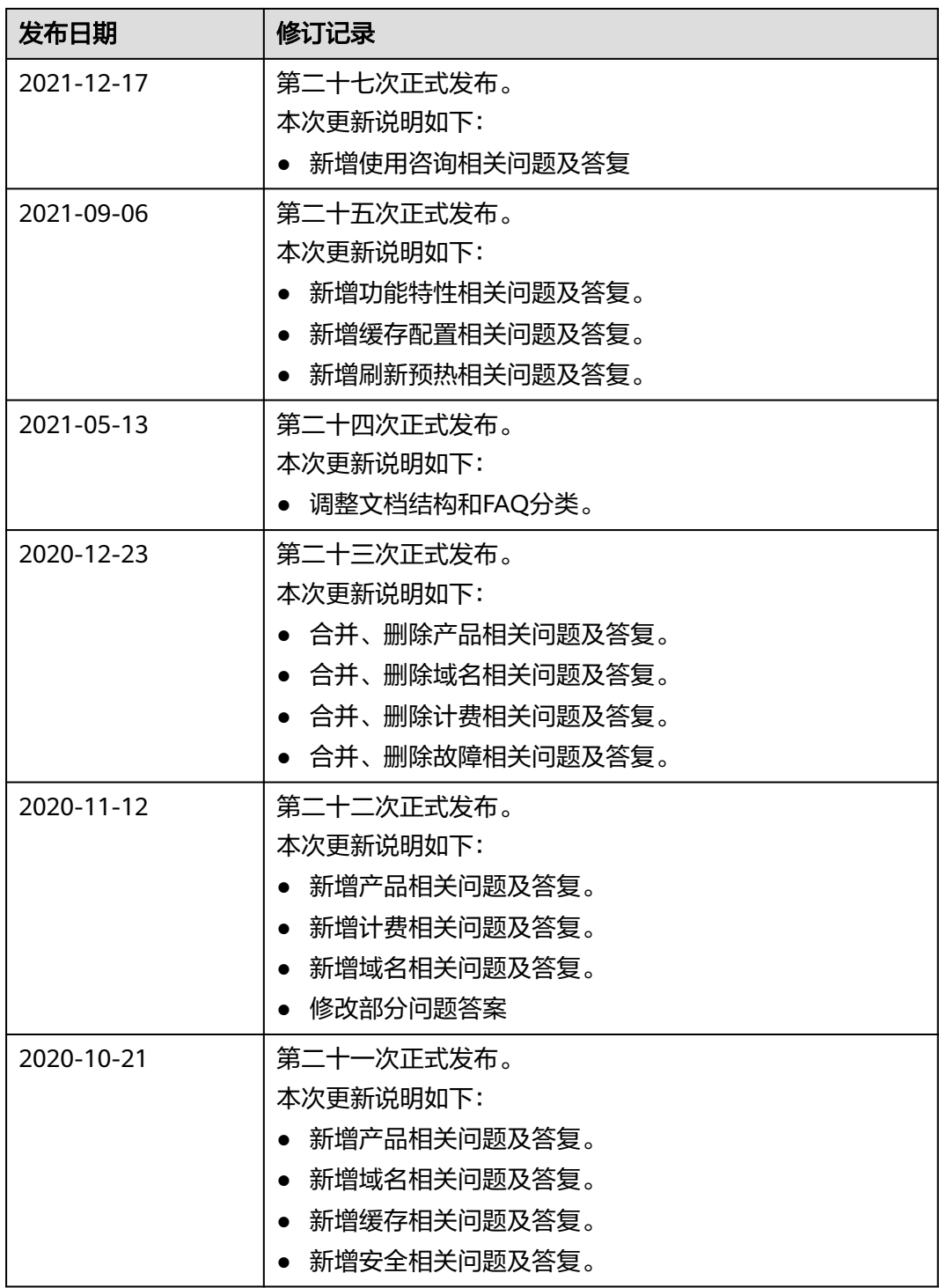

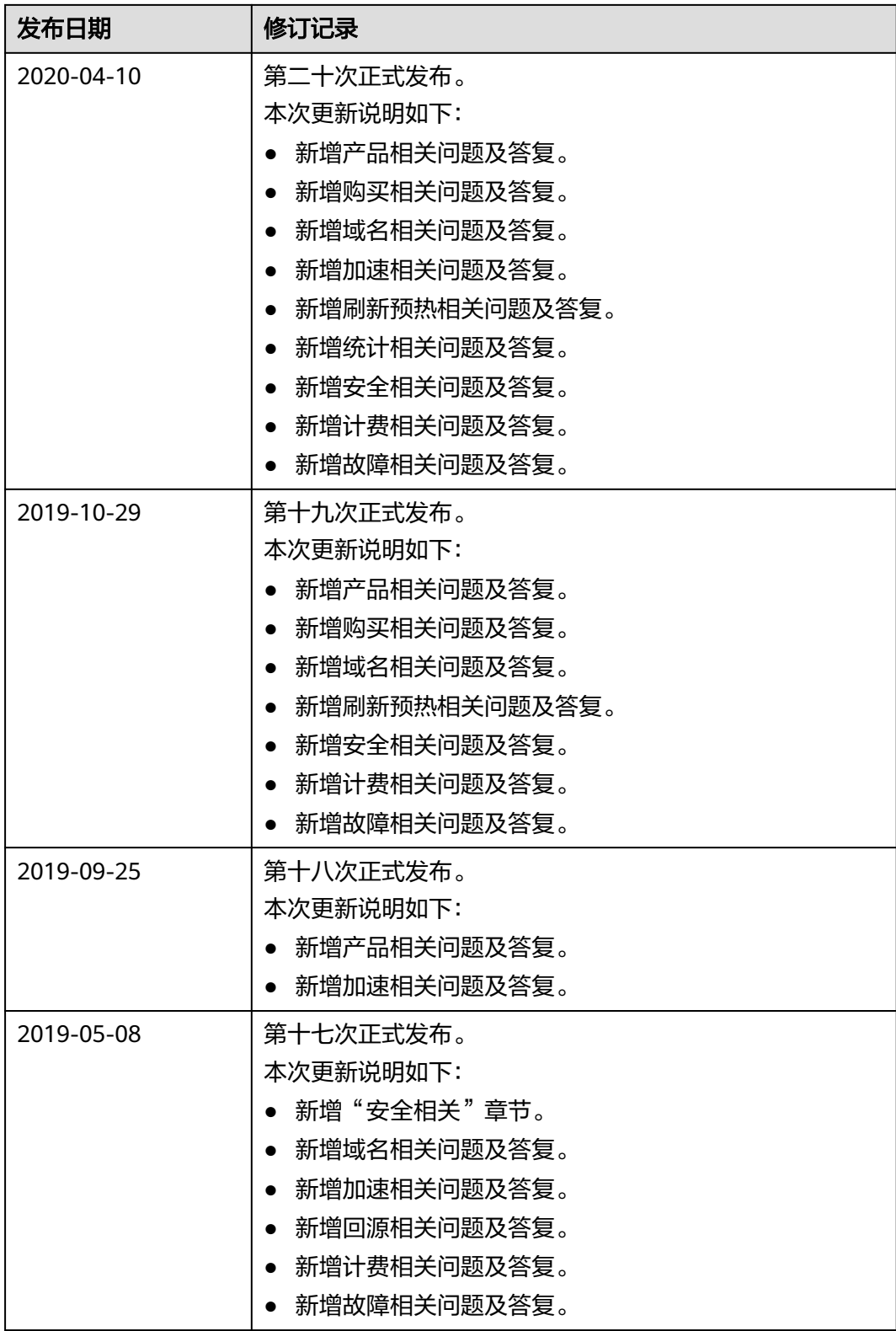

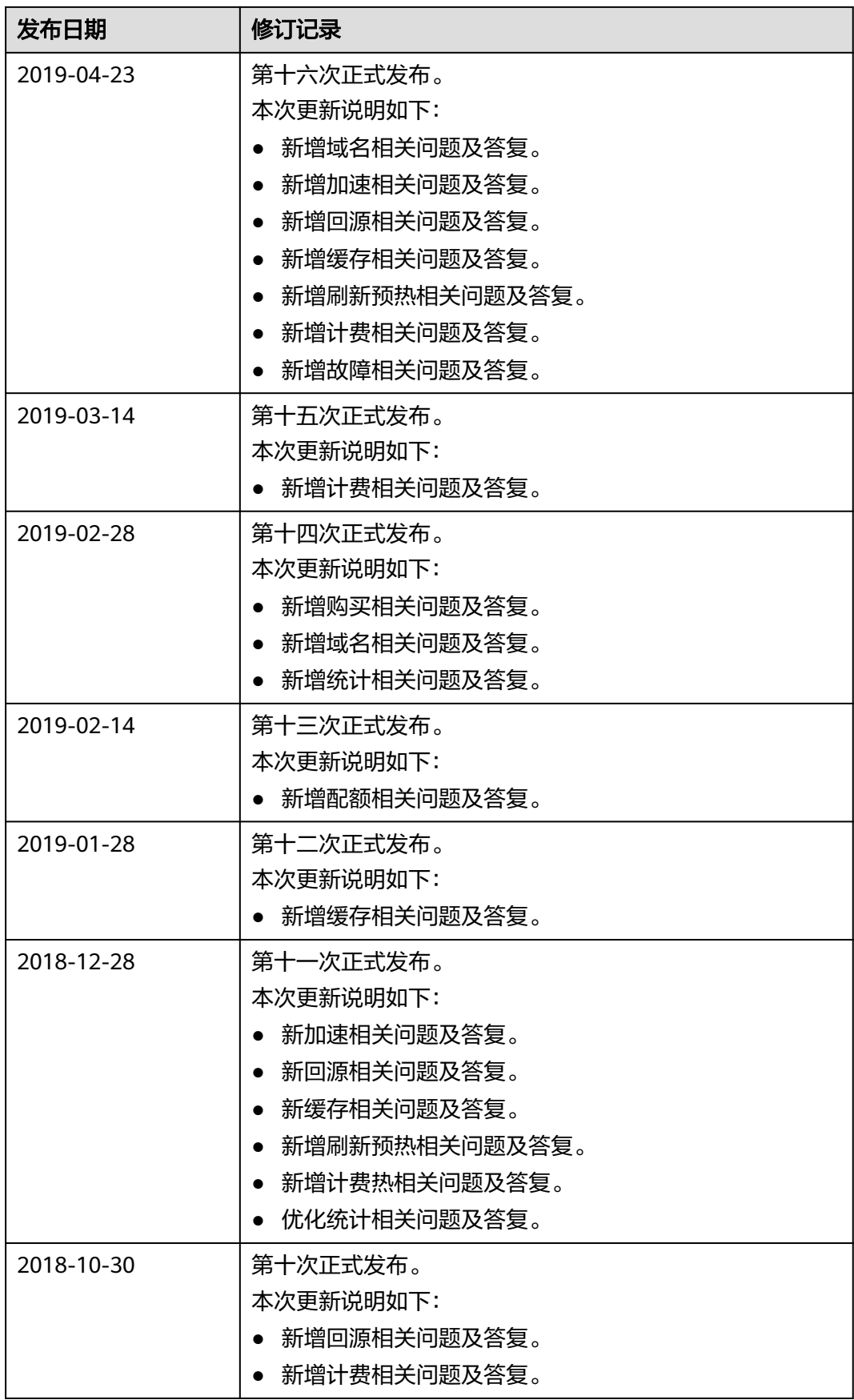

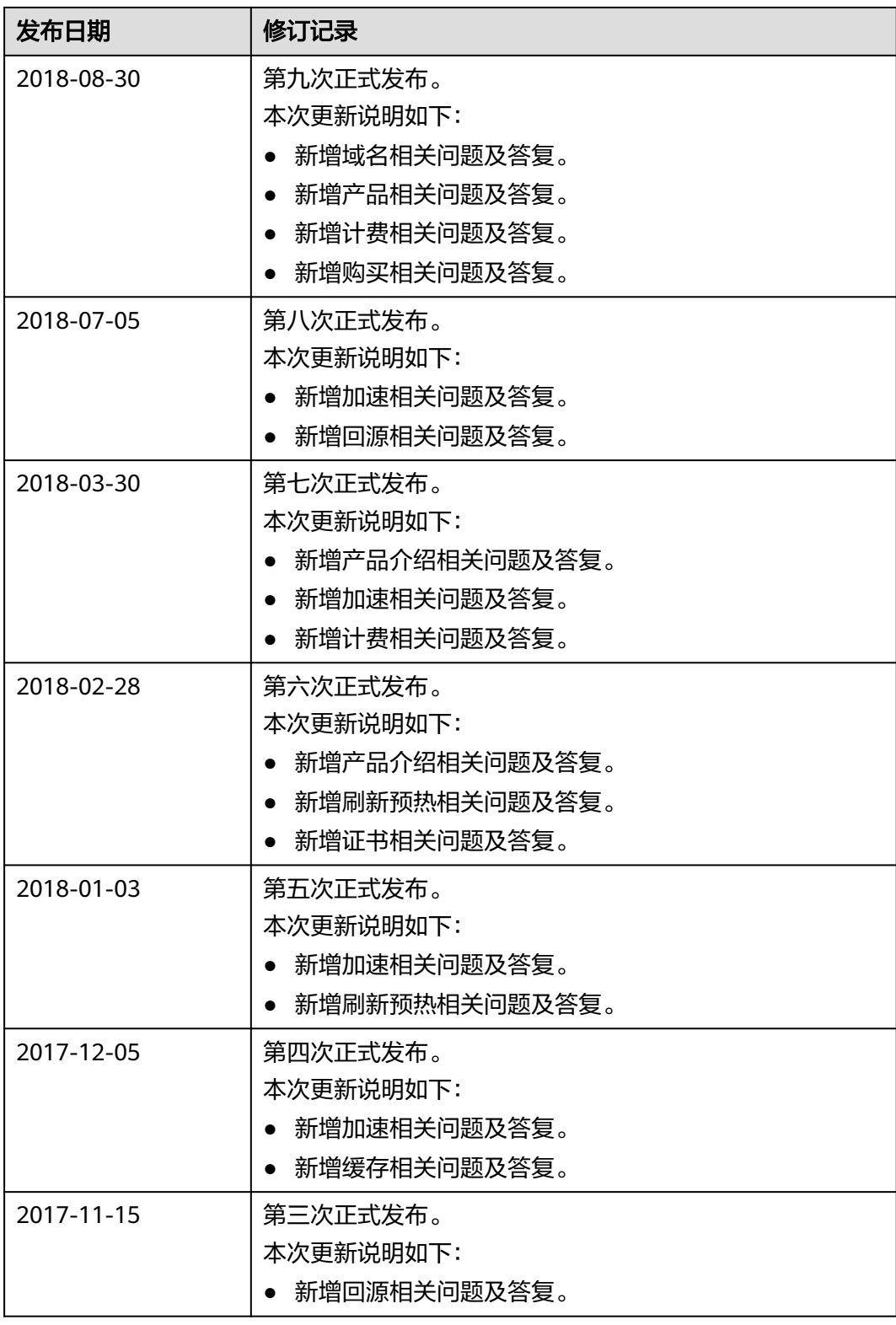

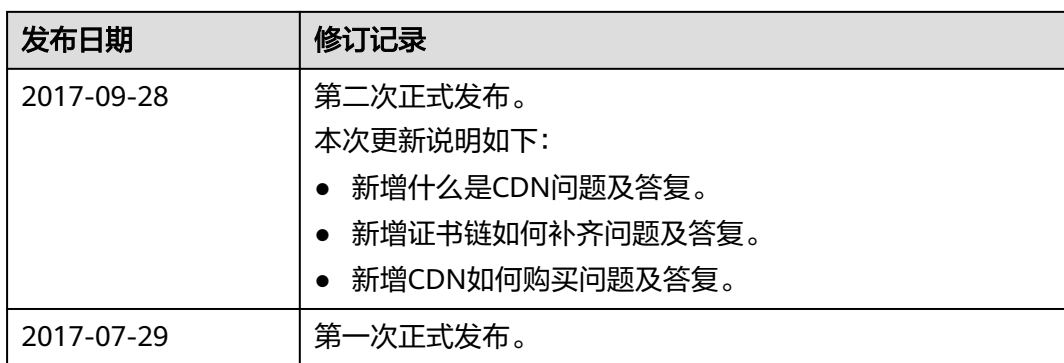